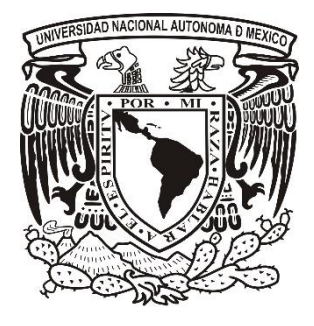

# **UNIVERSIDAD NACIONAL AUTÓNOMA DE MÉXICO**

**FACULTAD DE ESTUDIOS SUPERIORES IZTACALA Sistema de Universidad Abierta y Educación a Distancia**

> **Manuscrito Recepcional Programa de Profundización en Clínica**

**Enseñanza de la evolución del lenguaje oral de niños preescolares a través del simulador digital moodle**

### **REPORTE DE APOYO A LA DOCENCIA**

# **QUE PARA OBTENER EL TÍTULO DE:**

**LICENCIADA EN PSICOLOGÍA**

**P R E S E N T A :**

# **GEORGINA MAGDALENA CONTRERAS MENESES**

**Director: Dra. Esperanza Guarneros Reyes Dictaminador: Lic. Blanca Delia Arias García**

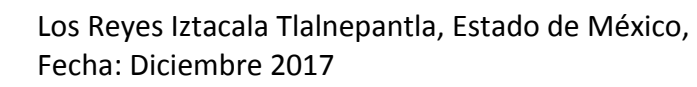

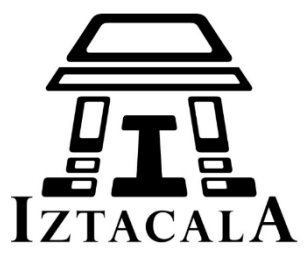

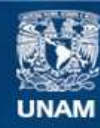

Universidad Nacional Autónoma de México

**UNAM – Dirección General de Bibliotecas Tesis Digitales Restricciones de uso**

#### **DERECHOS RESERVADOS © PROHIBIDA SU REPRODUCCIÓN TOTAL O PARCIAL**

Todo el material contenido en esta tesis esta protegido por la Ley Federal del Derecho de Autor (LFDA) de los Estados Unidos Mexicanos (México).

**Biblioteca Central** 

Dirección General de Bibliotecas de la UNAM

El uso de imágenes, fragmentos de videos, y demás material que sea objeto de protección de los derechos de autor, será exclusivamente para fines educativos e informativos y deberá citar la fuente donde la obtuvo mencionando el autor o autores. Cualquier uso distinto como el lucro, reproducción, edición o modificación, será perseguido y sancionado por el respectivo titular de los Derechos de Autor.

#### *AGRADECIMIENTOS*

*En primera instancia agradezco a Dios por haberme permitido vivir esta experiencia como estudiante y concluir la licenciatura en psicología en el otoño de mi vida y por abrirme puertas conociendo personas que me brindaron su apoyo incondicional.* 

*A mi familia por estar cerca.* 

*A mi padre que ya no está conmigo.* 

*A mi madre que siempre se ha preocupado por mí alentándome a cada momento cuando desfallezco.* 

*A mis profesores, compañeras y personas que de un modo u otro siempre las (os) asediaba con preguntas para comprender mejor los diferentes temas que iba abordando en proceso de aprendizaje y ellos con paciencia me orientaban.* 

*Y finalmente a la Dra. Esperanza Guarneros Reyes por su gran apoyo en esta experiencia.* 

*A todos gracias por alentarme de tantas formas, porque su ayuda fue muy especial.* 

# *DEDICATORIA*

*A quien ha tenido tanta paciencia conmigo, me ha dado la mano cuando me encuentro hundida, sin aliento ni esperanza para seguir, pero él me conduce a esas praderas alfombradas donde mi ser descansa y no siente más temor.* 

*Para el Dios verdadero y eterno.* 

#### RESUMEN

El objetivo del presente Manuscrito, es proporcionar una herramienta que surge de las tecnologías de la información, convirtiéndose en la propuesta el Simulador Digital "Enseñanza de la evolución del lenguaje oral de niños preescolares a través del simulador digital moodle" como apoyo a la docencia. En primer instancia se contempla la importancia de las TIC en la docencia. Se hace una crítica al plan de estudios de manera general en referencia con el Aula del Futuro, que es un proyecto en el que trabaja la UNAM.

En seguida se aborda el desarrollo del Simulador, el uso de los diferentes softwares utilizados, la propuesta del diagrama y el guion. También se propone como opción la inserción del mismo dentro del módulo 508. Finalmente se describen los alcances y las propuestas, exponiendo las implicaciones, beneficios y contras; la importancia y contribución que tiene el Simulador en la formación de los psicólogos en SUAyED.

Palabras Clave: TICs, Simulador, Software, Moodle, Lenguaje.

Este Manuscrito Recepcional de Titulación es producto directo y se logró con el apoyo del Programa UNAM-DGAPA-PAPIME PE307717

#### ABSTRACT

The objective of the present Manuscript is to provide a tool that emerges from information technologies becoming the Digital Simulator proposal "Teaching the evolution of oral language of preschool children through the Moodle digital simulator" as a support to teaching. First of all

The importance of ICT in teaching is considered. A general criticism is made of the curriculum in reference to the Aula del Future, which is a project in which UNAM works.

Next, the development of the Simulator, the use of the different software used, the proposal of the diagram and the script are discussed. Also it is proposed as an option the insertion of the same within the module 508. Finally the scopes and the proposals are described, exposing the implications, benefits and cons; the importance and contribution of the Simulator in the training of psychologists in SUAyED.

Keywords: TIC, Simulator, Software, Moodle, Language.

Manuscript made with the support of the UNAM-DGAPA-PAPIME Program PE307717

# **INDICE**

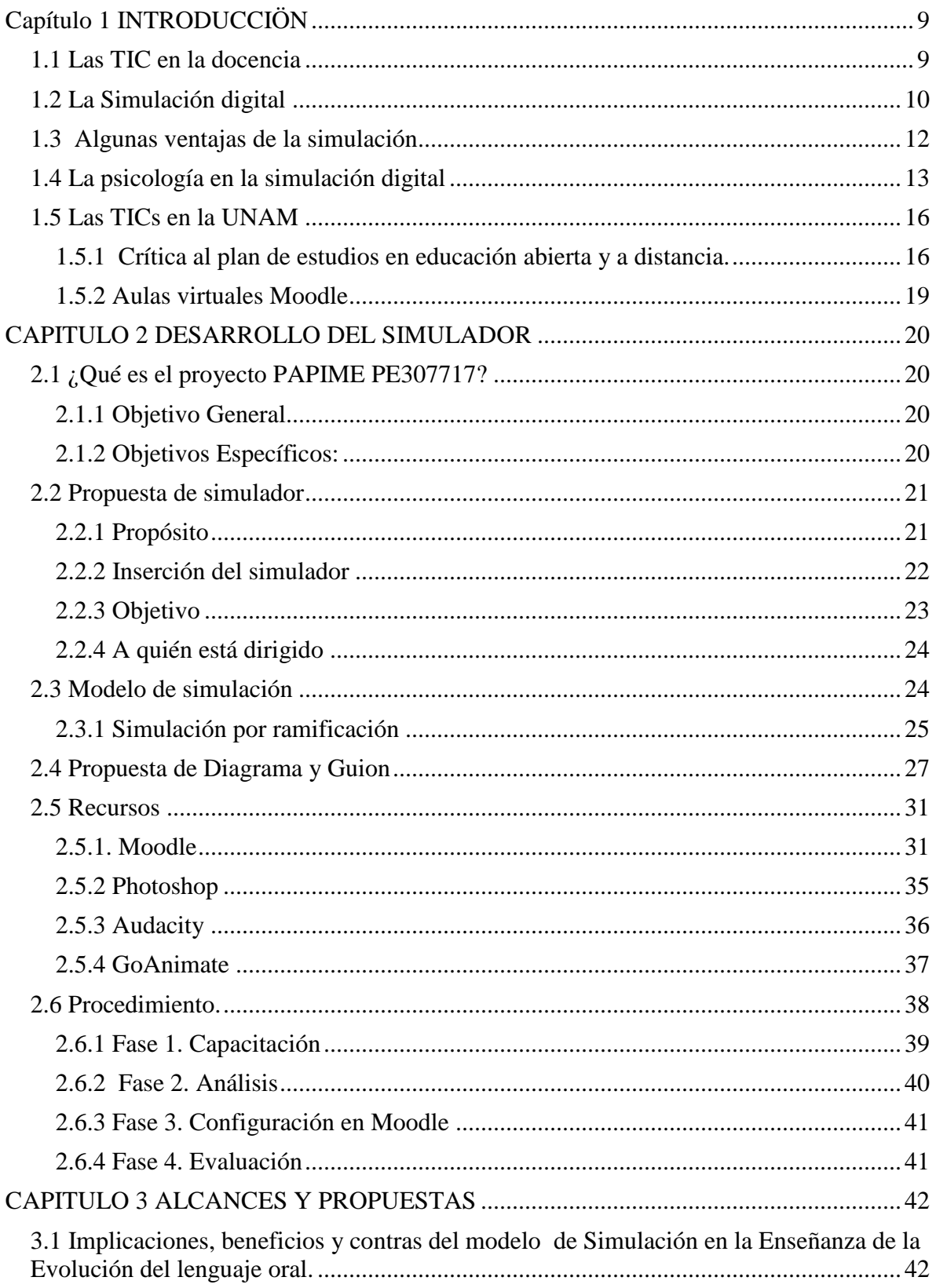

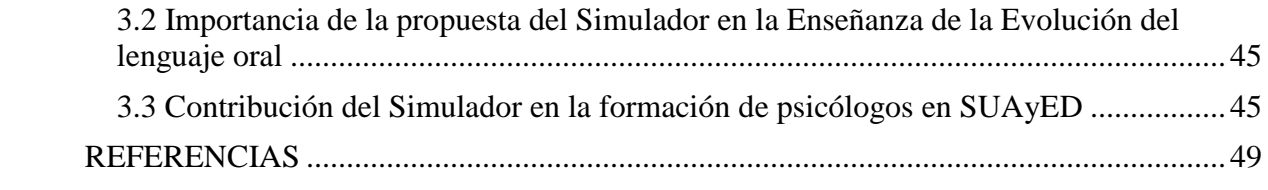

#### PRÓLOGO

Quiero comentar que tiempo atrás no tenía ni idea del título del Manuscrito que iba presentar y mucho menos de quién sería mi director (a), vi un camino a seguir cuando recibí una invitación por correo electrónico para participar en el proyecto PAPIME PE307717 por parte de la Dra. Esperanza Guarneros Reyes; con entusiasmo conteste el correo y esperaba ansiosa su respuesta, pues la oferta era de gran estímulo, el estar becado y titularse al mismo tiempo son oportunidades que se deben aprovechar. Un poco tardía recibí la respuesta de la doctora comunicándome que debía seguir un procedimiento para ser parte del proyecto.

Con gran satisfacción me integré al proyecto de apoyo a la docencia para diseñar un recurso tecnológico el "Simulador Digital en Moodle", situación que jamás imagine que podría realizar. Fue todo un proceso de capacitación para poder manejar los diferentes software que se utilizaron, trabajamos en equipo con apoyo mutuo y logramos salir adelante.

Me gustaría comentar que en la realización del presente Manuscrito y del Simulador "Enseñanza de la evolución del lenguaje oral de niños preescolares a través del simulador digital Moodle" sucedieron situaciones lamentables, precisamente cuando trataba de concentrarme para redactar el primer capítulo, la tierra tembló propiciando grandes desastres; todo lo sucedido paralizó mi ser, no podía continuar. En todo momento sentía que la tierra se movía, no conciliaba el sueño, mucho menos podía concentrarme para redactar éste manuscrito; pero la vida no se espera hasta que podamos estar firmes para seguir adelante, no se detiene absolutamente para nada. Otro obstáculo, es el enfrentar problemas de salud que impidieron estar en un buen nivel cognitivo, pero me esforcé una y otra vez para desarrollar el proyecto, por lo tanto cada palabra, cada frase, cada parte del Simulador son resultado de un gran esfuerzo aunque pareciere lo contrario, sin embargo aquí esta materializado y es una realidad.

# **CAPÍTULO 1**

### **INTRODUCCIÓN**

<span id="page-9-0"></span>El avance tecnológico ha llevado a un proceso evolutivo incrementando el perfeccionamiento y generando aportaciones significativas en las diversas áreas laborales. En el presente trabajo se realiza un seguimiento con respecto al avance tecnológico en la docencia, siendo las "Tecnologías de la Información y la Comunicación" (TIC) de gran impacto con el uso de simuladores digitales, como una herramienta de apoyo dentro de la docencia promoviendo aprendizaje y conocimiento. Uno de los puntos de relevancia es la inserción del simulador digital Moodle a través del Programa de Apoyo a Proyectos para la Innovación y Mejoramiento de la Enseñanza (PAPIME) de la Universidad Autónoma de México (UNAM), cuyo objetivo es "diseñar simuladores en Moodle para enseñar a los estudiantes de psicología a realizar modelos de la forma en que evoluciona el lenguaje infantil". (Guarneros, 2017).

#### <span id="page-9-1"></span>**1.1 Las TICs en la docencia**

Indiscutiblemente las TICs son un instrumento importante que impulsa el desarrollo social en diferentes ámbitos sociales, uno de ellos es el educativo. Para impulsar el área educativa es preciso implementar el desarrollo tecnológico y para ello es necesario reestructurar los programas de estudio promoviendo propuestas con fundamentos en las TIC como una herramienta necesaria y aplicable en el proceso enseñanza aprendizaje en todos los niveles de estudio. Las TIC facilitan la labor docente permitiéndole ser proveedor de recursos para organizar y diseñar su propio material y organizar los espacios de aprendizaje enfatizando las funciones de tutor-orientador-facilitador e investigador para propiciar autonomía en la comprensión y producción de conocimiento Pallares y Guerrero (2014).

Una de esta áreas que ha tomado como herramienta las TIC es la psicología, según Amaro (2012) la psicología ha sabido aprovechar siempre los diversos recursos que la tecnología ha puesto a su disposición. Teniendo claro que la misma época en la que vivimos exige el uso de las TICs como recursos valiosísimos en al quehacer psicológico.

#### <span id="page-10-0"></span>**1.2 La Simulación digital**

Los simuladores digitales son resultado de las TICs que dentro de la educación son instrumentos que permiten generar aprendizaje a través de aulas virtuales donde se puede ingresar desde cualquier lugar con acceso a internet sin necesidad de un aula convencional. La plataforma es el punto de partida que permite la interacción para construir el conocimiento dentro del aula virtual.

La simulación digital es la representación de un sistema de un formato aceptable para una computadora digital, un método de investigación de fenómenos, procesos aparatos o sistemas que se basa en el estudios de modelos matemáticos con la ayuda de computadoras digitales. (Dictionary of Scientific & Technical Terms. 2003).

Para Cataldi, Lage y Dominighini (2013) los simuladores son programas que permiten reproducir fenómenos naturales visualizados en diferentes contextos, permitiéndole al usuario modificarlos mediante la interacción aumentando sus hábitos y destrezas.

Dos conceptos muy unidos dentro del proceso educativo son la simulación y el aprendizaje, puesto que gran parte de las actividades de aprendizaje se caracterizan por la simulación, en tanto que para duplicar características y comportamientos propicios de un sistema real se convierten en el objetivo del juego de simulación como una herramienta (Urquidi y Calabor 2014).

Existen diversos modelos que se pueden aplicar en la simulación dependiendo del objeto de estudio, aunque todos se denominan modelos de entrada-salida, porque su función y resultados dependen de los datos que se ingresen (Flores, 2017).

Por lo tanto los simuladores digitales promueven un proceso dinámico en la enseñanza-aprendizaje, permiten la participación activa del estudiante dirigiéndolo a un conocimiento claro, puesto que la retroalimentación es inmediata, ya que el dispositivo está programado para proporcionar en tiempo real la evaluación, esto es una gran ventaja ya que no tiene que esperar a ser evaluado por el profesor. Los simuladores inicialmente incluían un diseño en base a estructuras de programación que hacía posible la interacción del usuario son el apoyo de instrucciones. A través del tiempo, la simulación digital fue enriqueciéndose con aplicaciones de sonido, gráficas con mayor precisión e interacciones más complejas entre el aprendiz y la temática (Dale, Segrave y Cybulski, 2012).

Actualmente los programas de simulación se reproducen a través de un ordenador en base a modelos de fenómenos o leyes naturales y ofrecen al alumno un entorno exploratorio que permite investigar a través de la manipulación de determinados parámetros y comprobar las consecuencias de su actuación (Alonso, 1994, cit. Valverde, 2010).

Para que un simulador cumpla con su objetivo, Ruiz (2013) menciona que deben poseer las siguientes características:

- *Entorno Gráfico.* Utilizar un sistema operativo y lenguajes de programación que faciliten al usuario la posibilidad de trabajar con imágenes de alta resolución.
- *Posibilidad de conexión con el exterior.* Acercar los modelos simulados a la realidad física.
- *Incorporación de módulos de planificación del aprendizaje,* que permitan la conducción del aprendizaje integrando lenguajes de autor y tutores inteligentes.
- *Posibilidad de conexión con otros programas,* que facilite el intercambio dinámico de datos en diversos lenguajes*.*
- *Posibilidad de ampliación de biblioteca de objetos.* Esta característica permite a los usuarios crear sus propios bloques funcionales e incorporarlos en sus propias librerías de objetos para adaptar la herramienta a su campo de trabajo.
- *Interfaces Hombre Máquina.* Proporcionar al usuario la interacción con mayor exactitud de la ubicación de operadores en función del estado.

 *Instrumentación virtual.* El alumno tiene la capacidad de realizar la medición o análisis tanto del aspecto externo como de la propia funcionalidad (pp.5- 6).

Haciendo una conexión de los puntos anteriores con la propuesta del simulador que es el motivo del presente manuscrito. Se utilizó un entorno gráfico al emplear un sistema operativo como Windows 8 y los distintos softwares para trabajar con imágenes, vídeos y audio; esto permite un acercamiento a una realidad física, que es la situación que se presenta en el simulador. La conexión con otros programas facilitó el desarrollo ampliamente, permitiendo crear librerías de objetos específicos para adaptar los espacios en las escenas de los vídeos, de esta manera, con la interacción del usuario el interface hombre-máquina se lleva a cabo, permitiendo al alumno analizar el aspecto externo, que es la realidad representada con la funcionalidad del simulador.

Para determinar tanto el diseño como su implementación se debe considerar que el simulador puede ser operacional (enseñar habilidades de procedimiento) o conceptual (adquisición de conocimientos y destrezas específicas del aprendizaje (Dale, Segrave y Cybulski, 2012).

Por lo tanto se entiende que su implementación fue de enseñanza -aprendizaje tanto operacional como conceptual. Operacional ya permitió que los desarrolladores del simulador adquirieran habilidades de procedimiento, capacitándose y realizando la propuesta, esto a su vez posibilita que las competencias adquiridas las pueden enseñar a otros; y en lo conceptual, de adquisición de conocimientos y destrezas a los usuarios que empleen en simulador.

#### <span id="page-12-0"></span>**1.3 Algunas ventajas de la simulación**

De acuerdo con Sadaba (2016), la simulación en la educación brinda al estudiante experimentar situaciones de manera controlada y al mismo tiempo adquiere conocimientos, por lo tanto es una importante alternativa ya que facilita el desarrollo de habilidades cognitivas. La psicología es parte de la simulación independientemente del campo en que sea utilizada, puesto que participan el enfoque cognitivo y enfoque sociocultural Enfoque cognitivo algunos ejemplos:

• Los tipos de memoria que el usuario del simulador deberá utilizar al trabajar con este, como pueden ser la memoria sensorial (icónica y ecoica), la memoria episódica o la memoria semántica.

• La carga cognitiva en el diseño del entorno o interfaz que utiliza el usuario, para evitar que esta exceda la capacidad de trabajo de la memoria de corto plazo. Aquí deberán evaluarse la iconografía y diseño, para que no actúen como distractores de la atención.

• El grado de automatización en la ejecución de tareas y la inclusión de organizadores avanzados, con el fin de facilitar la navegación al proporcionar al usuario información sobre la macroestructura del recurso de simulación.

Enfoque sociocultural Sadaba (2016) considera que los simuladores educativos son herramientas que median la interacción donde el estudiante es un actor que construye el conocimiento desde:

• La participación.

• El contacto directo con la situación para su interpretación.

• La negociación de significados en la interacción colaborativa.

•La toma de decisiones tanto para la clasificación y aprehensión del contenido relevante, como para la solución de problemas emergentes.

• La asistencia significativa de un experto o andamiaje significativo.

### <span id="page-13-0"></span>**1.4 La psicología en la simulación digital**

En el ámbito de la simulación existen algunos ejemplos en psicología, uno de ellos es el destacado programa Sniffy, es parte de un proyecto que inicio en 1991, el cual explora todos los mecanismos para moldear la conducta mediante los principios del condicionamiento clásico y operante. Es un programa de apoyo instruccional donde la interacción es esencial.

 La rata virtual Sniffy es un software que brinda una experiencia realista de interacción, la caja de Skinner permite medir el condicionamiento aplicando varias acciones como: el manejo de la palanca, administrar un reforzador a cada progreso, extinción al reforzamiento y fortalecimiento entre la asociación de la palanca y el sonido, entre otros (Universidad de San Buena Ventura Medellín, 2017). En seguida se mencionan otros ejemplos de universidades que han incluido en sus actividades el uso del programa Sniffy son:

- Universidad de Jaén (2014) en la guía del docente 2014-15 Aprendizaje y acondicionamiento, es parte de las actividades en grupo que consiste en adiestramiento virtual de Sniffy.
- Universidad de Ibagué, en la facultad de humanidades artes y ciencias sociales en el programa de psicología, los estudiantes de cuarto semestre tienen la actividad de observar de manera minuciosa el comportamiento de Snnify en un ambiente controlado al mismo tiempo que realizan un registro descriptivo y de frecuencias, para elaborar un análisis y comparar datos. (Ramírez, López y Bermejo 2016).

Sniffy se ha utilizado para complementar los conocimientos en los procesos psicológicos básicos, ya que es un programa que permite a los estudiantes de psicología realizar una práctica de laboratorio virtual con la ventaja de no utilizar una rata real para evitar cualquier tipo de riesgos.

El aplicar la simulación digital al campo educativo en relación con la psicología tiene grandes ventajas como experimentar en un ambiente protegido.

Los laboratorios virtuales se han implementado apoyando la enseñanza en diversas áreas del conocimiento como ingeniería, física, química, medicina, psicología etc.

La Universidad Politécnica de Madrid (2013) cuenta con laboratorios virtuales donde los alumnos realizan prácticas desde cualquier lugar que cuente con acceso a internet; donde la primera actividad que el alumno desarrolla es crear su avatar para realizar sus prácticas en el espacio determinado, cuenta con la opción de interactuar con otros usuarios en las salas virtuales de reuniones, lugares de esparcimiento y salas de video.

 Chimbo (2017) comenta que en la Universidad Nacional del Chimborazo en Ecuador se implementaron simuladores digitales como un recurso didáctico para mejorar el aprendizaje de la Biología molecular en estudiantes de cuarto semestre como una opción para realizar sus prácticas vinculando lo teórico con lo práctico. En España, la Escuela Universitaria Politécnica de Donostia-San Sebastian (2015) en el departamento de máquinas y motores térmicos desde 1996 instalaron el Laboratorio Virtual de Ingeniería Térmica, que por supuesto han ido actualizando ya que lo consideran una herramienta poderosa como apoyo en el desarrollo y seguimiento de prácticas de laboratorio para sus alumnos.

Otro ejemplo de los muchos que se encuentran descritos en la red es referente a la Universidad Politécnica de Madrid (2015) donde los alumnos crean su avatar para trabajar realizando experimentos desde cualquier lugar, de esta manera desarrollan experimentos que de otro modo no serían posibles; por ejemplo "en el Laboratorio Virtual de Control de Riegos disponen de su propia parcela de maíz y programan su riego en función de las condiciones meteorológicas, el estado del suelo, del crecimiento de la planta y del agua disponible, sin tener que esperar el ciclo completo de siembra". Por último tenemos el Laboratorio de Realidad Virtual de la Universidad de Colima (2017) que cuenta con diferentes herramientas tecnológicas como pizarrones, electrónicos, pizarrones digitales, acceso a páginas Web, etc.; aplicando un modelo constructivista para llevar a cabo el proceso de enseñanza-aprendizaje donde se aplica en las facultades de Medicina, Psicología y Medicina Veterinaria; es una gran experiencia para los alumnos ya que aprenden en base a la exploración de objetos, la visualización y/o animaciones en tercera dimensión.

Hemos apreciado algunos ejemplos del uso de las TICs utilizadas en los laboratorios virtuales en diferentes universidades y áreas del conocimiento, en las que se ha insertado la simulación digital.

Por lo tanto los simuladores digitales son herramientas tecnológicas aplicables en la educación para alcanzar los objetivos en el mejoramiento de la enseñanza-

15

aprendizaje y en las habilidades de los estudiantes permitiéndoles experimentar con modelos realistas para promover un mejor conocimiento.

#### <span id="page-16-0"></span>**1.5 Las TICs en la UNAM**

.Es claro que las TICs son parte de la educación en la UNAM al igual que en otras Universidades como lo hemos visto en el punto anterior, el objetivo que persiguen cada una de las instituciones educativas, es promover un mejoramiento en la enseñanza-aprendizaje.

La UNAM ha manifestado su interés en alcanzar el objetivo específico de promover la enseñanza-aprendizaje a más estudiantes, una prueba de ello es la educación en línea, en la que dispone de la tecnología mediante la conexión a internet y el uso de computadoras, convirtiéndose en las herramientas principales para lograr la interacción docente-alumno; del resultado de éste interés, y del avance tecnológico, es el que surge la propuesta de la Licenciatura en Psicología en base a una enseñanza en línea, en la que se diseñaron espacios de Comunidades Virtuales de Aprendizaje, donde la Plataforma Única de Conocimientos básicos es el medio de acceso para los alumnos; es abrir la puerta al conocimiento donde se adquieren las habilidades y actitudes básicas que conforman al profesional, esto gracias al uso de las TICs dentro de institución.

# <span id="page-16-1"></span>**1.5.1 Crítica al plan de estudios en educación abierta y a distancia SUAyED**

En el apartado anterior se menciona que las TICs son una realidad dentro de la UNAM donde la educación en línea es un ejemplo, ahora bien, es necesario seguir avanzando para ser parte de la transformación dentro del ámbito educativo. Se requiere seguir avanzando para integrarse a la competitividad e implementar cambios visibles, que permitan una gran transformación en el área laboral profesional, para los estudiantes que egresan y se preparan a lo largo de varios semestres. El simulador digital Moodle es una propuesta y una opción viable como una herramienta más de apoyo instruccional, para todos los estudiantes que se preparan en tan prestigiada institución, es un reto como resultado de la innovación tecnológica, para que sea parte del plan de estudios de licenciatura en psicología en Sistema Universidad abierta y a Distancia SUAyED, donde se requiere implementar cambios visibles.

Por otro lado se hace ver que el programa Sniffy, ha sido una alternativa dentro de la enseñanza en psicología, formando parte en la instrucción educativa en diversas universidades como la Universidad de Ibagué (2016), la Universidad de San Buena Ventura Medellín (2017) anteriormente mencionadas en el punto 1.4; sin embargo dentro del plan de estudios de Educación Superior de la licenciatura en psicología del Sistema Abierto y a Distancia SUAyED, el programa Sniffy no ha sido parte del apoyo instruccional, esto no quiere decir que el sistema de enseñanza no se ha preocupado en integrar las nuevas propuestas de las TICs, aunque cabe mencionar que Sniffy no es un programa actual, pero como parte de la comunidad estudiantil esta experiencia hubiese proporcionado una mejor comprensión de la conducta a través de los principios del condicionamiento clásico y operante, que tal vez podría aplicarse dentro del módulo 200 "El método experimental en psicología".

 Si bien es cierto, un gran obstáculo para actualizar programas de estudio a nivel licenciatura, es la necesidad de contar con diversos recursos, empezando por los financieros para adquirir las herramientas ideales para formular propuestas que permitan avanzar en la enseñanza-aprendizaje; otro obstáculo es que se necesita personal capacitado para generar ideas, propuestas y estrategias entre otras más necesidades. Aunque existen limitaciones, se pueden generar propuestas como la del simulador "Enseñanza de la evolución del lenguaje oral de niños preescolares a través del simulador digital moodle".Lo importante es generar propuestas alcanzables que permitan el progreso en la enseñanza-aprendizaje, lo importante siempre es dar un paso hacia adelante.

Con respecto al plan de estudios, este se cumple en nueve semestres que se integran de 31 asignaturas fijas y 11 optativas, donde se cubren objetivos en la adquisición de habilidades para lograr un conocimiento en base a una

17

construcción beneficiando a los estudiantes. Sin embargo en las asignaturas de aprendizajes aplicados, los alumnos no tienen un medio para ensayar antes de realizar prácticas de campo en un escenario real, por lo tanto puede ayudar crear laboratorios virtuales donde se simulen procesos y teorías para que los alumnos puedan observarlos y modelarlos mejor detectando errores y aciertos.

López (2017, 13 de febrero) menciona en la Gaceta Digital UNAM, un proyecto en el que trabaja la UNAM, hace mención a la tecnología aplicada, el proyecto se denomina el Aula del Futuro a cargo de Fernando Gamboa del Centro de Ciencias Aplicadas y Desarrollo Tecnológico CCADET, donde se trabaja desde hace 10 años en la creación de espacios y herramientas tecnológicas para la educación en el futuro. Su principal objetivo es el desarrollo de plataformas y materiales didácticos como un instrumento de la educación que promueve el trabajo grupal y colaborativo donde la experiencia de formación docente es continua reflejando una actitud crítica y reflexiva. Este proyecto se describe como nuevas formas de enseñar y aprender en base a espacios de colaboración, en los que se comparte el conocimiento motivando la participación y la mejora del trabajo.

Es un gran proyecto que pone en manifiesto el uso de las tecnologías reflejando avances y aportaciones importantes para los alumnos. Con este proyecto se deja ver el interés para avanzar e impulsar la reestructuración de programas educativos que dirijan a lograr objetivos de enseñanza-aprendizaje, pero se trabaja para un futuro lejano y es válido, aunque hay que recordar que el presente forja el futuro.

Los alcances inmediatos para permanecer a la vanguardia dentro del ámbito educativo y en la adquisición de herramientas que apoyan la actividad del docente son las aulas virtuales Moodle, estas representan una realidad en la enseñanza permitiendo que el docente y el alumno se unifiquen con el uso de los recursos tecnológicos para hacer frente a las limitaciones de un aprendizaje convencional logrando obtener una educación de calidad, por tanto se proponen como un alcance más accesible para trabajar en ellas generando propuestas como apoyo a la docencia.

18

#### <span id="page-19-0"></span>**1.5.2 Aulas virtuales Moodle**

Moodle es un acrónimo de Modular Object-Oriented Dynamic Learning Environment (Entorno de Aprendizaje Dinámico Orientado a Objetos y Modular). Se describe como un sistema gratuito de administración del aprendizaje en línea que permite a los educadores crear su propio sitio web privado para implementar cursos en línea con diferentes características, agregar tareas y exámenes calificables, también actividades colaborativas como foros wikis o glosarios entre características. Su característica principal es que esta realizado con un enfoque pedagógico social constructivista, presentando a la comunicación como un camino en la construcción del conocimiento. Donde el objetivo principal es generar una experiencia de aprendizaje enriquecedora (Entornos educativos 2016).

Es una plataforma que promueve el aprendizaje, Saorín (2012) refiere que permite gestionar usuarios, utilizar recursos y materiales, agregar actividades, controlar monitorear el proceso de aprendizaje de cada usuario y la interacción entre los propios usuarios mediante foros, chats, etc.

<span id="page-19-1"></span>Los simuladores digitales se desarrollan dentro de las aulas virtuales Moodle, estos promueven una enseñanza- aprendizaje más interesante para el estudiante, por lo tanto figuran como una propuesta de apoyo a la docencia. Al mismo tiempo son una alternativa para las instituciones académicas que presentan limitantes debido a diferentes factores como espacios especiales, escasos recursos económicos para disponer de un laboratorio experimental físico. Por lo tanto son una buena opción para que los estudiantes pongan en práctica el aprendizaje teórico acudiendo a la experimentación y complementando su formación académica, en base al análisis mejorando la resolución de problemas.

# **CAPITULO 2 DESARROLLO DEL SIMULADOR**

Para hacer realidad la propuesta del Simulador Digital, se llevó a cabo todo un proceso de planeación por parte de diseñadores que trabajaron para que este proyecto se materializará, permitiendo que alumnos de psicología SUAyED formaran parte de él capacitándose, y aprendiendo manejos de los distintos softwares. A continuación se describe de manera detallada los aspectos importantes del proyecto PAPIME PE307717.

### <span id="page-20-0"></span>**2.1 ¿Qué es el proyecto PAPIME PE307717?**

 Es un proyecto que está dirigido a diseñar simuladores en Moodle para enseñar a los estudiantes de psicología a realizar modelos de la evolución del lenguaje infantil. Brinda nuevas opciones formativas al estudiante tomando los recursos innovadores para el modelamiento de investigaciones específicas del lenguaje que es un fenómeno central en el ámbito de la psicología infantil. (Guarneros 2017).

### <span id="page-20-1"></span>**2.1.1 Objetivo General del Proyecto PAPIME PE307717**

Enseñar a los estudiantes de psicología a realizar modelos de la evolución del lenguaje infantil.

### <span id="page-20-2"></span>**2.1.2 Objetivos Específicos del Proyecto PAPIME PE307717**

1. Analizar los hallazgos de la investigación realizada sobre la evolución del lenguaje infantil para estimar un primer prototipo de simuladores en Moodle.

2. Establecer los modelos matemáticos y sus variables de la evolución del lenguaje infantil para generar los modelos predictivos que incluirá los simuladores en Moodle.

3. Analizar las características de software de simulación y diseñar la interfaz en Moodle para los simuladores.

4. Diseñar los simuladores en Moodle con una estructura de presentación, navegación, verificación, manipulación y evaluación integradas en una interfaz gráfica integral según el prototipo.

5. Evaluar, a través de expertos, las cualidades de los simuladores en Moodle para poder modelar la evolución del lenguaje infantil y si cumple sus objetivos 6. Integrar las observaciones y recomendaciones de la evaluación en una versión final de los simuladores en Moodle de la evolución del lenguaje infantil (Guarneros 2017).

#### <span id="page-21-0"></span>**2.2 Propuesta de simulador**

Consideramos que el uso de simuladores en la educación es parte de los cambios históricos que imponen las nuevas tecnologías de la información y la comunicación, permitiendo que en el ámbito educativo se transfiera conocimiento de forma didáctica y conveniente (Abad, 2012).

El proyecto por el cual se realizó el presente manuscrito es el concerniente al proyecto PAPIME PE307717 "La Enseñanza en la evolución del lenguaje oral de niños preescolares a través del simulador digital Moodle, el cual se desarrolló en el laboratorio digital mediante el modelo de simulación ramificada.

Se presenta el caso de un estudiante que asiste a realizar una práctica en una institución educativa nivel preescolar con niños de segundo grado, donde tiene que desarrollar una práctica en la que integre tres componentes de la semántica, la identificación de colores utilizando fichas amarillo, rojo, verde y azul; las partes del cuerpo cabeza orejas, pelo, codo, rodilla y tobillo y las relaciones espaciales donde los niños tienen que colocar una ficha arriba, abajo, detrás y al lado de un cochecito. Esta práctica tiene la finalidad de promover la evolución del lenguaje oral permitiendo que los niños relacionen los significados de las palabras y enunciados a través de las actividades que se les pide realizar.

### <span id="page-21-1"></span>**2.2.1 Propósito propuesta del simulador**

Se proyecta que el simulador digital le permita al estudiante de psicología, ensayar varias veces en un entorno controlado, las diferentes respuestas ante diversas situaciones que podría afrontar en el contexto laboral, reduciendo la ansiedad que suele presentarse en las primeras intervenciones de tal forma que se incremente la seguridad para afrontar casos reales (Guarneros, 2016).

Por lo tanto se busca que el estudiante en psicología desarrolle habilidades profesionales mediante el simulador, además que consolide los conocimientos teóricos, aunque son casos hipotéticos pueden proporcionarle un acercamiento a la realidad.

### <span id="page-22-0"></span>**2.2.2 Inserción del simulador en la carrera SUAYED psicología**

Se contempla el empleo del simulador digital a partir del quinto semestre, donde se imparten los aspectos teóricos, metodológicos y los aplicados de las áreas de conocimiento y de ejercicio profesional, también se inicia el área de profundización donde el alumno tiene la oportunidad de conocer el campo de conocimiento en psicología que ha de seguir. Por lo tanto es oportuna la inserción del simulador digital ya que les dará una mejor visión en el desarrollo de las competencias. Es una opción de inserción en el módulo 508 es un módulo aplicado de práctica supervisada, en la que el Objetivo General es que los participantes desarrollen y lleven a cabo un proyecto de intervención psicológica en instituciones preescolares. A continuación se presenta el cuadro las características del módulo (Ver Figura 1).

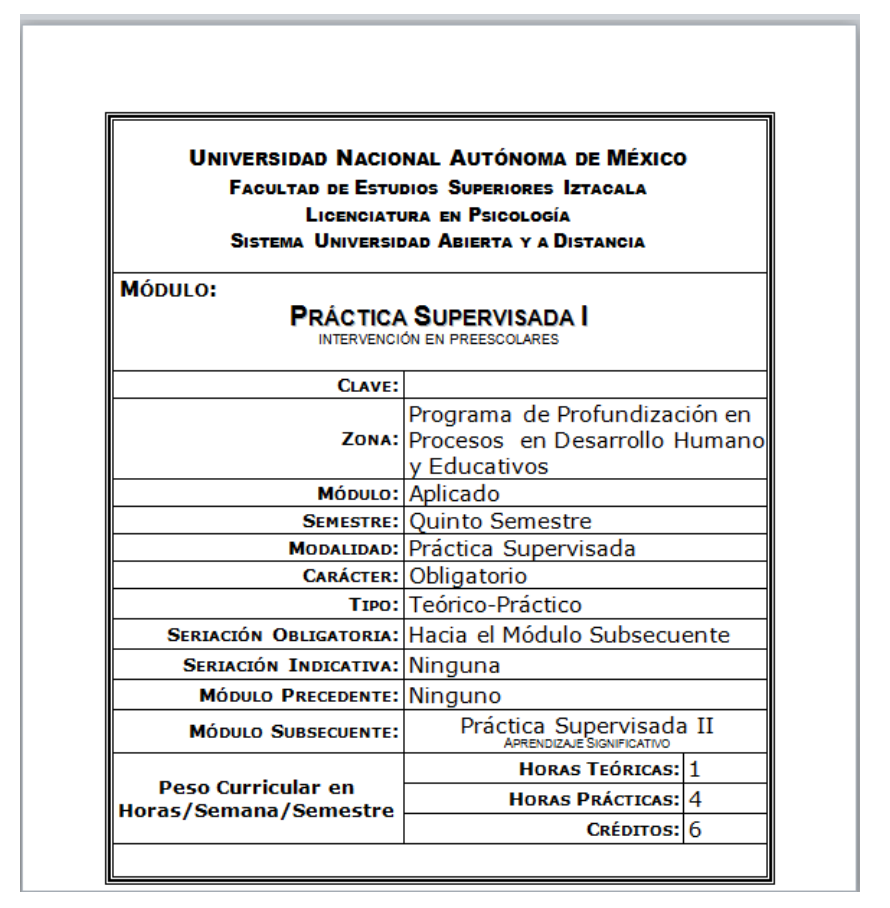

<span id="page-23-0"></span>Figura 1. Cuadro características del módulo 508

Dentro de las actividades de la unidad 1 se requiere localizar un jardín de niños en

la figura 2. Se puede apreciar el requerimiento.

| <b>ACTIVIDADES DE</b><br><b>APRENDIZAJE DE LA UNIDAD 1</b>                     |                                                                                                    |
|--------------------------------------------------------------------------------|----------------------------------------------------------------------------------------------------|
| 1. Búsqueda de preescolar                                                      | Busca un jardín de niños de cualquier sector, público o privado.<br>DIF, SEP, ISSSTE, Sedesol, etc. Recopila los datos de la<br>institución en el formato que proporcionará la tutora. En una<br>primera plática entrevístate con la Directora del preescolar y<br>acuerda una problemática educativa que le gustaría se<br>evaluara y se propusiera una intervención.                                                                                                    |
| 2. Cuadro de identificación<br><b>DE PROBLEMAS EN</b><br>educación preescolar. | Describe en un cuadro los problemas que en la entrevista<br>inicial te comunicó la Directora del jardín de niños, según en<br>las esferas que le interesan se atiendan: los docentes,<br>alumnos, padres de familia, la institución, el aprendizaje y en<br>otras esferas que componen este sector educativo. Apóvate<br>en las referencias básicas, complementarias de la unidad e<br>integra tres textos más. Realizalo en no más de tres cuartillas<br>en Word con letra Arial o Times New Roman, tamaño 12<br>espacio 1.5. Utilizando los criterios de la APA, para su<br>elaboración. |

Figura 2. Cuadro de actividades unidad 1 modulo 508

El Simulador no sustituye las prácticas en las instituciones, solo es un apoyo a los conocimientos teóricos adquiridos mostrando al estudiante el escenario en el que se ha de presentar y que dentro de ese escenario tiene que tomar decisiones que le llevarán a ciertas consecuencias, es por ello la importancia de la habilidad reflexiva para tomar decisiones y desarrollar sus prácticas de la manera en que se cumplan los objetivos establecidos.

#### **2.2.3 Objetivo propuesta del simulador**

Diseñar un caso de desarrollo de lenguaje para un Simulador Digital.

#### <span id="page-24-0"></span>**2.2.4 A quién está dirigido**

El Simulador Digital es un material didáctico que está dirigido principalmente a estudiantes de psicología de la UNAM, sin embargo el proyecto PAPIME PE307717 contempla la opción de ofertar el simulador a cualquier otra institución educativa que tenga necesidad de entrenar a sus alumnos de psicología y áreas relacionadas como puede ser pedagogía, esto a través del acceso mediante el registro de una cuenta. (Guarneros, 2016). Principalmente está dirigido a estudiantes de licenciatura que cursen la carrera de psicología o a fin, facilitando el conocimiento en el desarrollo del lenguaje oral, dentro de la semántica en actividades como identificación de colores, partes del cuerpo y relaciones espaciales.

#### <span id="page-24-1"></span>**2.3 Modelo de Simulación**

Para construir un modelo es necesario contar con el soporte de la simulación, puesto que *"es la herramienta para la validación final de un modelo, el análisis de sensibilidad y en general para la experimentación con propósitos de conocimiento o definición de estrategias de control o intervención sobre la realidad."* (Parra, Rodríguez, Beltrán, Onofre, Bueno, López y Uribe 2005 pp. 9)

El modelo es un diseño dentro del proceso de la simulación de un sistema real, que facilita el experimentar con un objeto simulado y controlar su comportamiento. Dentro de la docencia representan un escenario imaginario que sirve de entrenamiento a los profesionales en la toma de decisiones en un ambiente simulado y según el tipo de decisión que tomen pueden afectar las condiciones ambientales en que deberán basarse sus posteriores decisiones. (Norero, A. y Pilatti, M. 2002).

#### <span id="page-25-0"></span>**2.3.1 Simulación por ramificación**

Gómez, Gómez y González (2004).El simulador es el encargado de guardar el estado actual del mundo en el que el estudiante está inmerso, de manera independiente de la metáfora elegida. Todas las acciones que tanto el usuario como el agente realizan sobre la metáfora visual son ejecutadas en realidad sobre el simulador.

La característica principal en la simulación por ramificación es que el usuario puede elegir el dialogo a partir de una serie de elecciones y la historia se bifurca en función de lo que dijeron. (Woods. 2013)

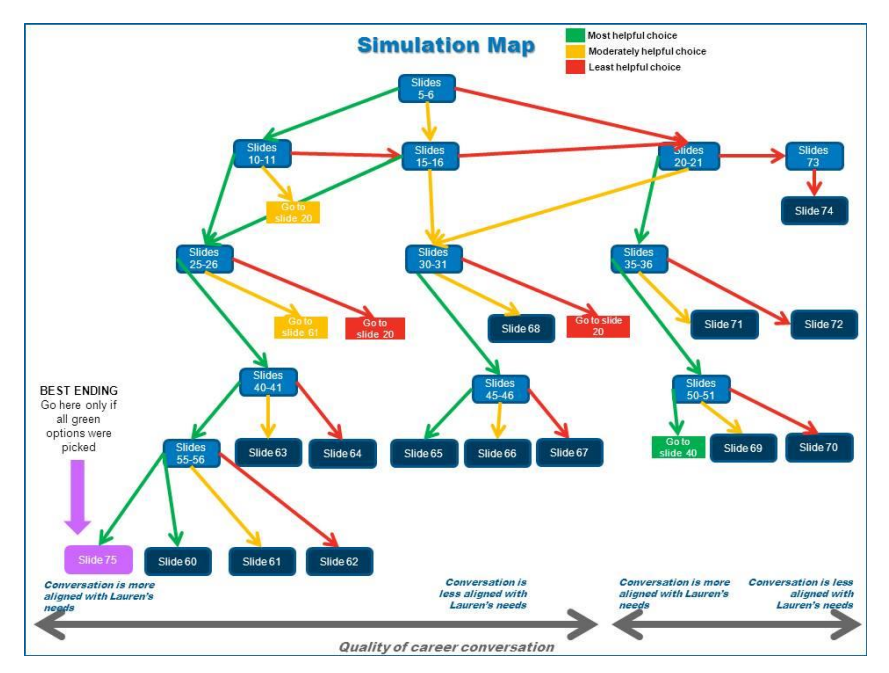

 **Figura 3. Mapa de bifurcación de uno de los escenarios (los cuadros azul oscuro representan pantallas finales**

**Tomado de https://community.articulate.com/discussions/articulate-storyline/conditionalendings-in-a-branched-simulation**

Para el uso de simuladores por ramificación es imprescindible disponer de un diagrama, que sirve para guiar la ruta que a seguir según las decisiones que se elijan, eso sí es relevante en lo mayor posible representar la realidad. En apartados posteriores se presentará la propuesta del Simulador Digital aplicado en la evolución del desarrollo del lenguaje oral en preescolares.

Un ejemplo del uso de simulador por ramificación es el que presenta la Unidad de e-Learning (2017), apoya el aprendizaje basado en casos que se presentan dentro de escenarios con pacientes virtuales (VP), aplicados en un programa médico y de salud. Un VP se define como: una simulación interactiva por computadora de escenarios clínicos de la vida real con el propósito de entrenamiento médico, educación o evaluación. Entre los diferentes proyectos que han realizado se encuentra el VPs "ramificados" o de "decisión" son de los más complejos utilizados en la Universidad de St George, el cual le ofrece al usuario explorar diferentes opciones a elegir y al mismo tiempo experimentar las consecuencias de elecciones. Los VPs se pueden utilizar en el aprendizaje autodirigido, evaluación o escenarios de aprendizaje basados en problemas.

Regresando al caso del Simulador Digital aplicado en la evolución del desarrollo del lenguaje oral en preescolares, se tiene la propuesta de utilizar el modelo de simulación por ramificación. Flores (2017) menciona que se utiliza éste modelo porque permite al estudiante manejar con flexibilidad los elementos que conforman la simulación, una característica importante es la similitud con la realidad y la necesidad de varias opciones de respuesta en distintos escenarios en los que el usuario trabajará. También describe otras características que permiten el empleo de la simulación o e-simulación de aprendizaje por ramificación y son las siguientes:

-Emplea simuladores de baja tecnología, es el caso de la propuesta del Simulador que se presenta en este proyecto.

- Brinda varias respuestas que se ramifican en distintas direcciones de la elección. En el diagrama, que se presenta para el desarrollo del Simulador se pueden ver

26

las distintas direcciones que se ramifican según las decisiones que seleccione el usuario (Ver Figura 3).

-Se pueden utilizar textos, imágenes, sonido y/o videos. Más adelante se describe la inserción de estos recursos dentro del Simulador.

### <span id="page-27-0"></span>**2.4 Propuesta de Diagrama y Guion**

Se realizaron tres intentos de diagrama que fallaron debido a que las rutas no estaban bien establecidas, pues primero se realizó el guion, situación que no facilito establecer rutas, esto condujo a realizar primero el diagrama y después escribir el guion, de esta manera se pudo establecer una ruta aceptable para insertarla en el simulador. La versión del diagrama propuesto quedo con una ruta establecida por 12 preguntas, 22 decisiones y 13 consecuencias.

Una decisión puede conducir a una decisión previamente preestablecida y llevar a otra ruta por ejemplo:

La decisión 6B según el diagrama retoma la decisión 6A que dirige a la consecuencia 6A en la que termina la práctica como una actividad fallida.

La decisión 7B según el diagrama retoma la decisión 5B, esta dirige a la consecuencia 5B en donde se presentan dos caminos y según la decisión que se elija puede llevar a una actividad fallida o a una actividad exitosa.

El caso que se plantea el simulador es de un estudiante, que necesita realizar una práctica con actividades que le permitan al preescolar evolucionar en el lenguaje oral con respecto a la semántica enfocándose a la identificación de colores, partes del cuerpo y relaciones espaciales.

#### Presentación del Guion

Situación

Eres estudiante de psicología y vas a realizar una práctica en segundo de preescolar en donde previamente te autorizaron el acceso. Debes realizar tres actividades que le permitan al preescolar desarrollar el lenguaje oral, específicamente el componente de semántica, en este caso trabajarás con la identificación de colores, partes del cuerpo y relaciones espaciales.

- 1. ¿Cómo iniciarías tu práctica?
	- DECISIÓN 1A. Llegas al grupo asignado, saludas formalmente, sin identificarte, por lo tanto no se estableció rapport con los niños.
- DECISIÓN 1B. Llegas al grupo asignado, saludas amablemente con entusiasmo, te encuentras algo nervioso (a) pero te controlas, y estableces rappot con los niños.
	- CONSECUENCIA 1A. Los niños se muestran inseguros, pues no saben quién eres, ni por qué estas con ellos.
	- CONSECUENCIA 1B. Los niños muestran entusiasmo.
- 2. ¿Qué haces ahora
	- DECISIÓN 2A. Seguir adelante con la actividad sin tomar en cuenta la actitud de inseguridad de los niños.
	- DECISIÓN 3A. Improvisas un juego.
		- CONSECUENCIA 2A. Seguir adelante con la actividad sin tomar en cuenta la actitud de inseguridad de los niños.
		- CONSECUENCIA 3A. Los niños quieren seguir jugando.
- 3. ¿Qué haces ahora?
	- DECISIÓN 4A. Les pides que pongan atención porque van a realizar algunas actividades.
	- DECISIÓN 5A. Retomas la decisión 4B. Con voz fuerte les pides que pongan atención.

CONSECUENCIA 4A. . Los niños empiezan a integrarse para participar en las actividades.

- DECISIÓN 8A. (Retomas la decisión 2B) Dicen su nombre pero se muestran inquietos. (dirigirse por esta ruta da la opción de encontrarse con tres caminos donde dos concluyen sin éxito)
- DECISIÓN 5A. (Retomas la decisión 4B) Con voz fuerte les pides que pongan atención.
- 4. ¿Qué opción Eliges?
	- DECISIÓN 6A. Los dejas jugar un rato y concluyes la práctica
	- DESICIÓN 7A. Improvisas y retomas la decisión 5B
		- CONSECUENCIA 6A. Los niños no practicaron el desarrollo del lenguaje oral. ¡Actividad Fallida!
		- CONSECUENCIA 7B. Permite retomar nuevamente la ruta pero esta tiene la las dos opción de concluir la practica con éxito y sin éxito.

REGRESAMOS CON EL SEGUIMIENTO DE LA CONSECUENCIA 1B

- 5. ¿Qué harás ahora?
	- DECISIÓN 8A. Decides retomar la decisión 2B. Les preguntas su nombre para que ellos se desenvuelvan en confianza.
	- DECISIÓN 5A. Retomas la decisión4B. Con voz fuerte les pides que se sienten.
- CONSECUENCIA 8A. (2B) Los niños dicen su nombre pero se muestran inquietos.
- CONSECUENCIA 5A. (4B) Los niños se muestran temerosos y uno de ellos llora.
- 6. ¿Qué harás ahora?
	- DESICIÓN 2B. Les preguntas su nombre para que ellos se desenvuelvan en confianza.
	- DECISIÓN 3B. Antes de iniciar improvisas un juego.
		- CONSECUENCIA 2B. Dicen su nombre pero se muestran inquietos.
		- CONSECUENCIA 3B. Los niños se inquietan pues no quieren dejar de jugar.
- 7. ¿Con qué opción eliges continuar?
	- DECISIÓN 4B. Con voz fuerte les pides que se sienten y pongan atención.
	- DESICIÓN 5B. Los niños prestan atención.
		- CONSECUENCIA 4B. Los niños se muestran temerosos y uno de ellos llora.
		- CONSECUENCIA 5B. Los niños prestan atención.
- 8. ¿Qué harás ahora?
	- DECISIÓN 6B. Eliges retomar la D6A. Concluyes la actividad los niños no practicaron el desarrollo del lenguaje oral. ¡Actividad Fallida!
	- DECISIÓN 7B. Eliges retomar la decisión 5B. Amablemente les dices que van a realizar unos juegos que presten atención.
		- CONSECUENCIA 6B. (D6A) Concluyes la actividad los niños no practicaron el desarrollo del lenguaje oral. ¡Actividad Fallida!
		- CONSECUENCIA 7B. (D5B) Los niños prestan atención
- 9. ¿Qué harás ahora?
	- DECISIÓN 7A. (D5B) Amablemente les dices que van a realizar unos juegos muy divertidos.
	- $\div$  DECISIÓN 8B. Te desesperas y les das dulces.
		- CONSECUENCIA 7A. (5B) Los niños prestan atención.
		- CONSECUENCIA 8B. (6A) Concluyes la actividad los niños no practicaron el desarrollo del lenguaje oral. ¡Actividad Fallida!
- 10. ¿En qué secuencia realizarías las actividades?
	- DESICIÓN 9B. Identificación de colores partes del cuerpo y relaciones, espaciales.
	- DECISIÓN 10B. Relaciones espaciales, partes del cuerpo e identificación de colores.
- CONSECUENCIA 9B. Uno de los niños se equivocó en identificación de colores y dos en relaciones espaciales.
- CONSECUENCIA 10B. Dos niños se equivocaron en relaciones espaciales y uno en identificación de colores.
- 11. ¿Qué harás ahora?
	- DECISIÓN 11B. Terminas la práctica sin atender a las equivocaciones de los niños.
	- DECISIÓN 12B. Todos los niños realizaron de manera adecuada las actividades. ¡Lo lograste!
		- CONSECUENCIA 11B. (6A) Concluyes la actividad los niños no practicaron el desarrollo del lenguaje oral. ¡Actividad Fallida!
		- CONSECUENCIA 13B. Todos los niños realizaron de manera adecuada cada una de las actividades Conclusión de práctica acertada.
- 12. ¿Qué harás ahora?
	- DECISIÓN 12B. Todos los niños realizaron de manera adecuada las actividades. ¡Lo lograste!
	- DECISIÓN 13B. Repites nuevamente las actividades integrando a todos los niños.
		- CONSECUENCIA 12B. (6A) Todos los niños realizaron de manera adecuada cada una de las actividades Conclusión de práctica acertada.
		- CONSECUENCIA 13B. Todos los niños realizaron de manera adecuada cada una de las actividades Conclusión de práctica acertada.

#### DIAGRAMA

<span id="page-31-0"></span>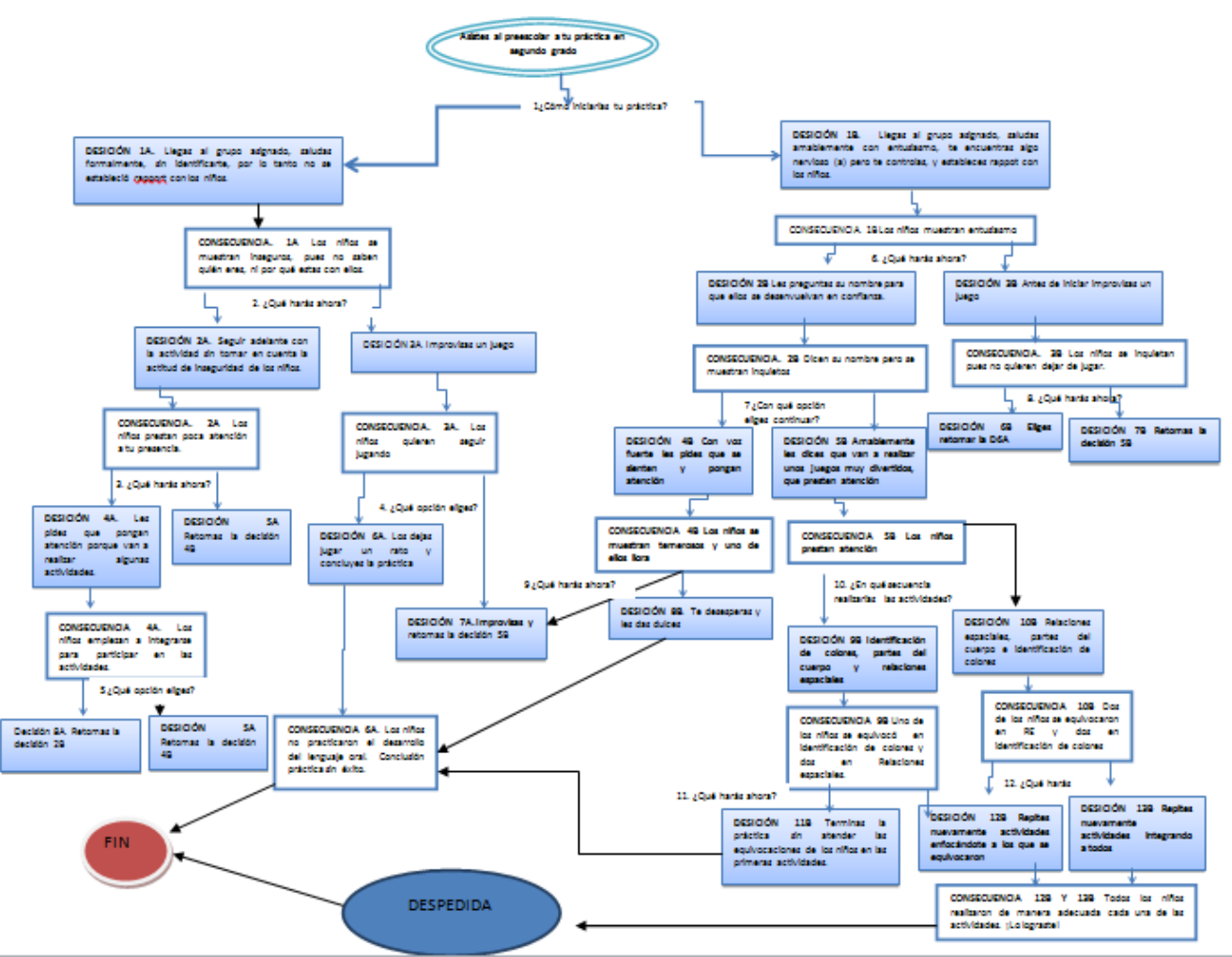

**Figura 4. Diagrama de la propuesta del simulador** 

#### **2.5 Recursos**

En la realización de este proyecto se utilizaron diversos recursos software para la realización del Simulador, Moodle, Photoshop, GoAnimate y Audacity.

#### <span id="page-31-1"></span>**2.5.1. Moodle**

Se utilizó la versión 2.9 para implementar el simulador en el Laboratorio Digital PAPIME PE 307717.

1. Se creó el tema en relación con una lección con el título del simulador "Simulador evolución del lenguaje oral (Ver Figura 5).

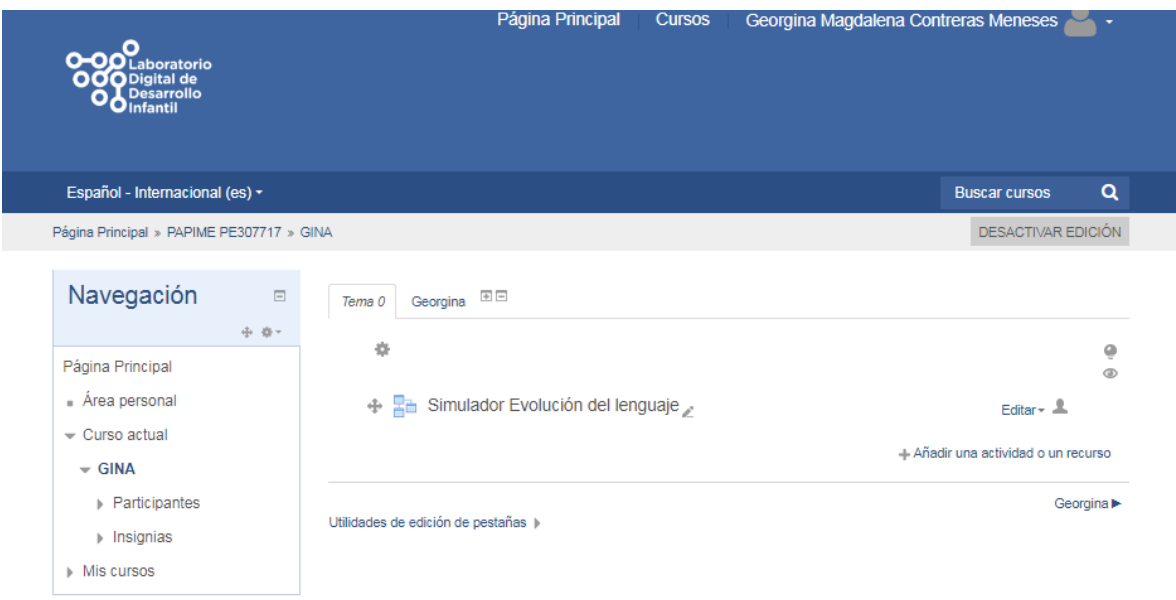

**Figura 5. Creación del tema en la lección**

2. Se abrió una página de contenido para agregar todas las consecuencias (Ver Figura 6).

| Administración<br>$=$ $\epsilon$<br>小 白一 | Simulador Evolución del lenguaje ⊚<br>Edición<br>Previsualizar<br>Informes<br>Calificar ensayos |  |  |  |
|------------------------------------------|-------------------------------------------------------------------------------------------------|--|--|--|
| $\sim$ Administración de la lección      |                                                                                                 |  |  |  |
| ■ Editar ajustes                         | Colapsado<br>Expandido                                                                          |  |  |  |
| Group overrides                          |                                                                                                 |  |  |  |
| User overrides                           | ¿Qué desea hacer primero?                                                                       |  |  |  |
| Roles asignados localmente               | Importar preguntas<br>Añadir un clúster                                                         |  |  |  |
| • Permisos                               | Añadir una página de contenido                                                                  |  |  |  |
| Compruebe los permisos<br>$\blacksquare$ | Añadir una página de pregunta                                                                   |  |  |  |
| $=$ Filtros                              |                                                                                                 |  |  |  |
| • Registros                              |                                                                                                 |  |  |  |

**Figura 6. Elección de página de contenido**

3. Las preguntas se integraron en la sección banco de preguntas en opción múltiple las cuales se exportaron en formato de archivo Moodle XML y se importaron en el mismo formato a la lección, quedando integrada de esta manera toda la información (Ver Figura 7).

| Página Principal » PAPIME PE307717 » GINA » Banco de preguntas » Preguntas |                                                                                                    |  |  |  |  |  |  |
|----------------------------------------------------------------------------|----------------------------------------------------------------------------------------------------|--|--|--|--|--|--|
| Administración<br>$=$<br>小 白-                                              | Banco de preguntas<br>Seleccionar una categoría:                                                                                                    |  |  |  |  |  |  |
| $-$ Administración del curso                                               | Por defecto en GINA (12) ▼                                                                                                    |  |  |  |  |  |  |
| <b>Desactivar edición</b>                                                  | Categoría por defecto para preguntas compartidas en el contexto GINA.                                                                                                    |  |  |  |  |  |  |
| Editar ajustes                                                             | Mostrar el enunciado de la pregunta en la lista de preguntas                                                                                                    |  |  |  |  |  |  |
| <b>Usuarios</b>                                                            | Opciones de búsqueda -<br>Mostrar también preguntas de las sub-categorías<br>Mostrar también preguntas antiquas                                                                                  |  |  |  |  |  |  |
| $\overline{\mathbf{r}}$ Filtros                                            |                                                                                                    |  |  |  |  |  |  |
| $\triangleright$ Informes                                                  | CREAR UNA NUEVA PREGUNTA                                                                                                    |  |  |  |  |  |  |
| <b>Em</b> Calificaciones                                                   | Última modificación por<br>Creado por<br>$T^*$<br>Pregunta<br>Nombre / Apelldo(s) / Fecha<br>Nombre / Apellido(s) / Fecha                                                                        |  |  |  |  |  |  |
| <b>C</b> Resultados                                                        | Georgina Magdalena<br>Georgina Magdalena<br>$\uparrow$ 1. D1A, D1B<br>● fin Q x Contreras Meneses<br><b>Contreras Meneses</b><br>2 de noviembre de 2017, 03:10<br>2 de noviembre de 2017, 03:18  |  |  |  |  |  |  |
| $\triangleright$ Insignias                                                 | ¿Cómo iniciarías tú práctica?                                                                                                    |  |  |  |  |  |  |
| . <sup>*</sup> . Copia de seguridad                                        | Georgina Magdalena<br>Georgina Magdalena<br>$E = 10.$ D9B, D10B<br>a fin Q x Contreras Meneses<br><b>Contreras Meneses</b><br>2 de noviembre de 2017, 03:59<br>6 de noviembre de 2017, 15:01     |  |  |  |  |  |  |
| . Restaurar                                                                | ¿Qué harás ahora?                                                                                                    |  |  |  |  |  |  |
| .«. Importar                                                               | Georgina Magdalena<br>Georgina Magdalena<br><b>E</b> 11, D11B, D12B<br>● fin Q x Contreras Meneses<br><b>Contreras Meneses</b><br>2 de noviembre de 2017, 04:03<br>6 de noviembre de 2017, 15:01 |  |  |  |  |  |  |
|                                                                            | ¿Qué harás ahora?                                                                                                    |  |  |  |  |  |  |
| ∩ Reiniciar                                                                | Georgina Magdalena<br>Georgina Magdalena<br><b>E</b> 12. D12B, D13B<br>Contreras Meneses<br>a fin Q ‰ Contreras Meneses<br>6 de noviembre de 2017, 15:27<br>6 de noviembre de 2017, 15:27        |  |  |  |  |  |  |

**Figura 7. Inserción de preguntas del diagrama en el banco de preguntas de Moodle**

- 4. Se organizó la información moviendo las páginas en la secuencia según la ruta establecida en el diagrama.
- 5. Se agregaron los saltos de página para seguir la ruta en la toma de decisiones y consecuencias. (Ver Figura 8.)
- 6. Se creó una versión para mujer y otra para hombre con el propósito de que el usuario utilice el que sea de acuerdo a su género, cuentan con los mismos contenidos solo cambia la voz.

| Administración<br>日回             |                                       |                 |                                       | Simulador de Evolución del Lenguaje Oral Fo                          |
|----------------------------------|---------------------------------------|-----------------|---------------------------------------|----------------------------------------------------------------------|
| Administración de la lección     | Edición<br>Previsualizar              | Informes        | Calificar ensayos                     |                                                                      |
| • Editar ajustes                 |                                       |                 |                                       |                                                                      |
| Group overrides                  | Colapsado<br>Expandido                |                 |                                       |                                                                      |
| · User overrides                 |                                       |                 |                                       |                                                                      |
| Roles asignados localmente       | Título de la página                   | Tipo de página  | <b>Saltos</b>                         | <b>Acciones</b>                                                      |
| • Permisos                       | Bienvenida                            | Contenido       | Situación                             | Añadir una nueva página. v<br>$Q \oplus Q$ $X$                       |
| Compruebe los permisos           |                                       |                 |                                       |                                                                      |
| $=$ Filtros                      | Situación                             | Contenido       | 1. D1A, D1B                           | Añadir una nueva página. v<br>$\circ$<br>$Q \times$<br>÷.            |
| - Registros                      | 1. D1A, D1B                           | Opción múltiple | Consecuencia 1A                       |                                                                      |
| Copia de seguridad               |                                       |                 | Consecuencia 1B                       | Añadir una nueva página. v<br>0 0 0 0 0                              |
| • Restaurar                      | Consecuencia 1A                       | Contenido       | 2. D <sub>2</sub> A, D <sub>3</sub> A | Añadir una nueva página. v<br>ó,<br>e q x                            |
| • Previsualizar                  |                                       |                 |                                       |                                                                      |
| $\overline{\phantom{a}}$ Edición | 2. D <sub>2</sub> A, D <sub>3</sub> A | Opción múltiple | Consecuencia 2A<br>Consecuencia 3A    | Añadir una nueva página. v<br>0000                                   |
| Colapsado                        |                                       |                 |                                       |                                                                      |
| <b>Expandido</b>                 | Consecuencia 2A                       | Contenido       | 3. D4A, D5A                           | Añadir una nueva página. v<br>$8Q \times$<br>$\sim$                  |
| $\triangleright$ Informes        | 3. D4A, D5A                           | Opción múltiple | Consecuencia 4A                       |                                                                      |
| Calificar ensayos                |                                       |                 | Consecuencia 4B                       | Añadir una nueva página. v<br>$-45$<br>$Q \times$<br>$\ddot{\infty}$ |
| Administración del curso         | Consecuencia 4A                       | Contenido       | 5 DRA D5A                             |                                                                      |

**Figura 8. Captura de imagen con la información integrada en visualización colapsado, con los saltos integrados.**

7. Se insertaron uno a uno los videos en la sección correspondiente a través del editor de código HTML retomando el enlace de GoAnimate. (Ver Figura 9)

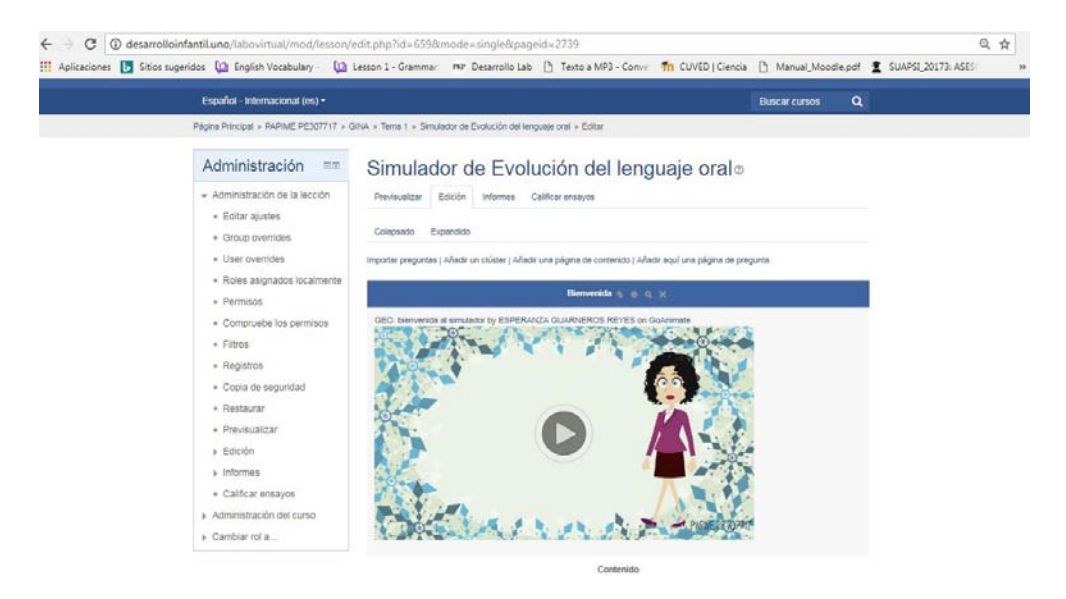

**Figura 9. Captura de imagen con la inserción de video de bienvenida en el Simulador**

# <span id="page-35-0"></span>**2.5.2 Photoshop**

Adobe Photoshop es una aplicación para la creación, edición y retoque de imágenes. Es desarrollado por la compañía Adobe Systems. Se lanzó originalmente para computadoras Apple, pero luego saltó a la plataforma Windows (Alegsa 2016).

Se utilizó la versión Photoshop CS6 para realizar las propuestas de banner, quitar fondo a unas imágenes carrito, fichas de colores y dulces (Ver Figuras 10, 11 y 12) para agregarlas a los vídeos como imagen png.

El banner es un componente gráfico que identifica visualmente el curso, el cual puede estar acompañado de varias imágenes relacionadas con la temática del curso. (Jaramillo, 2010)

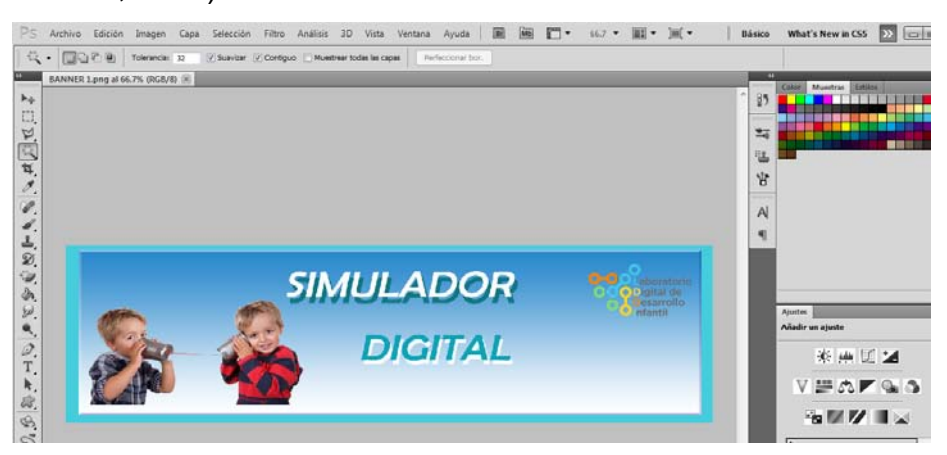

**Figura 10. Captura de la propuesta de banner** 

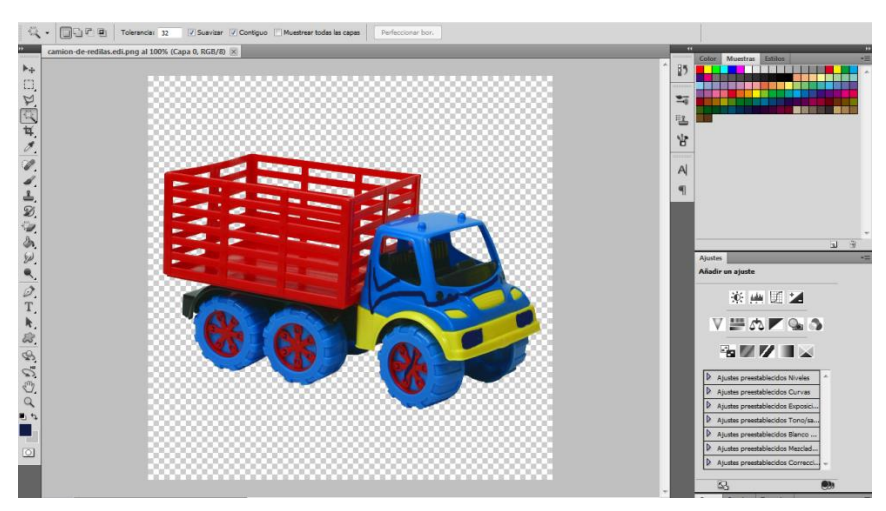

**Figura 11. Captura de imagen edición carrito**

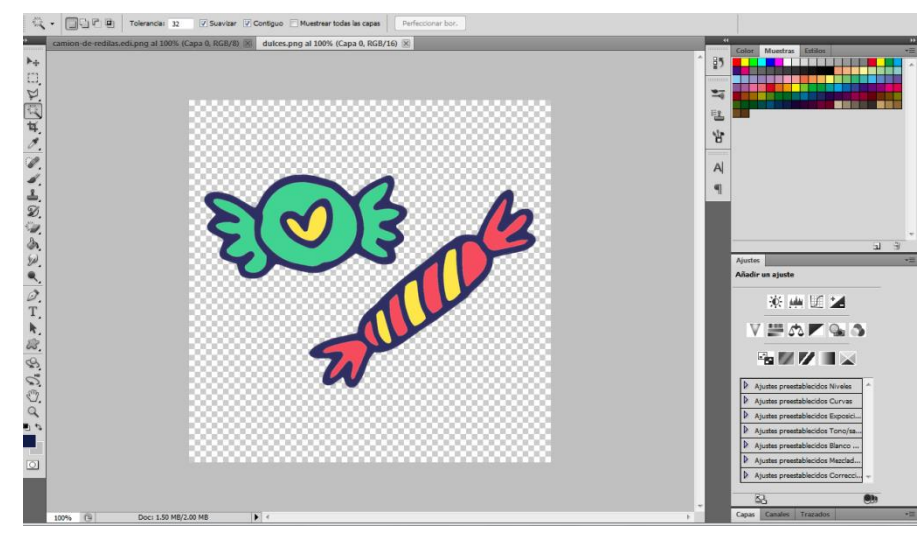

**Figura 12. Captura de imagen edición fondo dulces** 

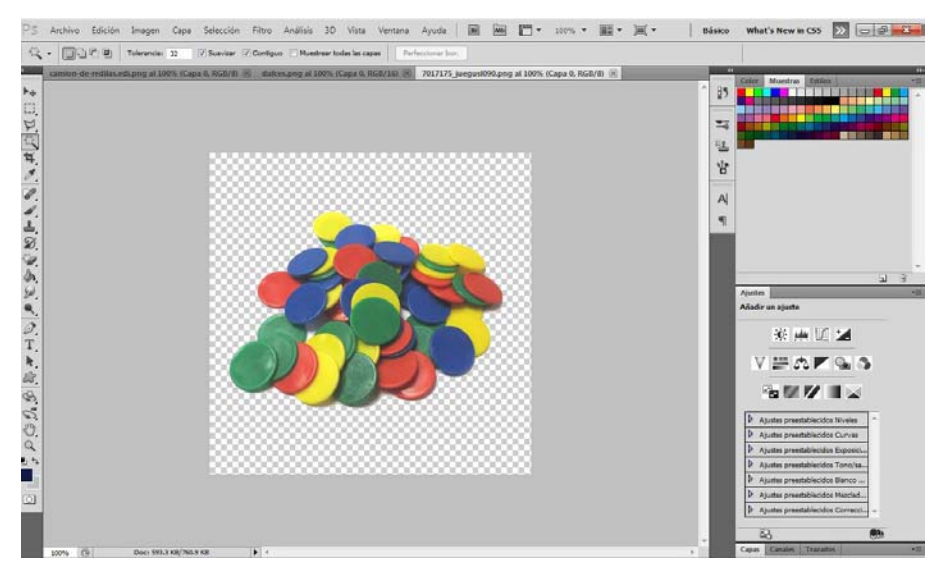

**Figura 13. Captura de imagen edición fondo fichas de colores.** 

#### <span id="page-36-0"></span>**2.5.3 Audacity**

Se utilizó la versión 2.1.3, es un software libre que se localiza en la web, sirve para grabar y reproducir sonidos, importar y exportar archivos WAV, AIFF y Mp3. Contiene diversas funciones, este caso solo se utilizó para grabar y editar las voces infantiles para insertarlas en los videos. El procedimiento fue grabar las frases requeridas para insertarlas en los videos cambiando el tono, reducir los

ruidos, recortar partes del audio con el fin de obtener grabaciones de buena calidad en la medida de lo posible (Ver Figura 14).

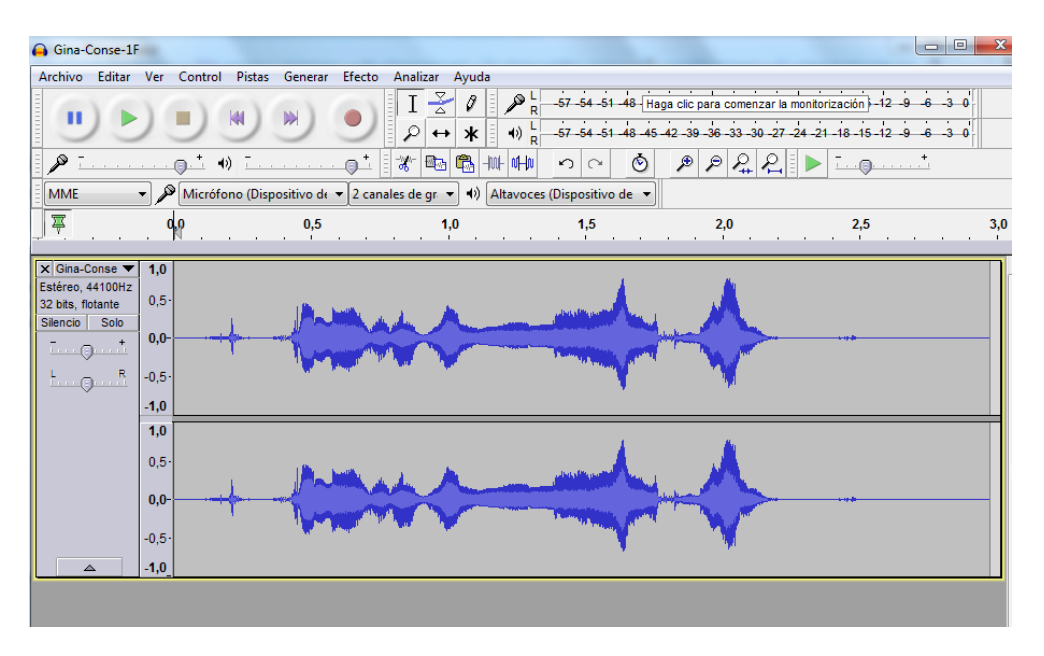

**Figura 14. Captura edición de voz de la consecuencia 1A "Los niños quieren seguir jugando"** 

#### <span id="page-37-0"></span>**2.5.4 GoAnimate**

Es un programa donde se pueden crear diferentes tipos de videos, ya que cuenta con bastantes recursos para crear todo un ambiente conforme a las necesidades del usuario, se pueden elegir personajes ya existentes en el banco de recursos, pero también tiene la ventaja de que el propio usuario crea a sus personajes y sus diálogos, el ambiente, los sonidos etc., de acuerdo a lo que quiere representar, por lo tanto es una herramienta muy versátil.

Para el desarrollo del proyecto se utilizó un escenario de ambiente escolar cambiando algunos detalles (la puerta y accesorios) se crearon seis personajes infantiles tres niños y tres niñas con su respectivo uniforme, se agregaron voces de niños previamente editadas en Audacity ya que fueron realizadas por una persona adulta pues GoAnimate no cuenta con voces infantiles. A continuación se muestran dos escenas donde se pueden apreciar las imágenes que se editaron en Photoshop los carritos, las fichas y los dulces (Ver Figura 15 y 16).

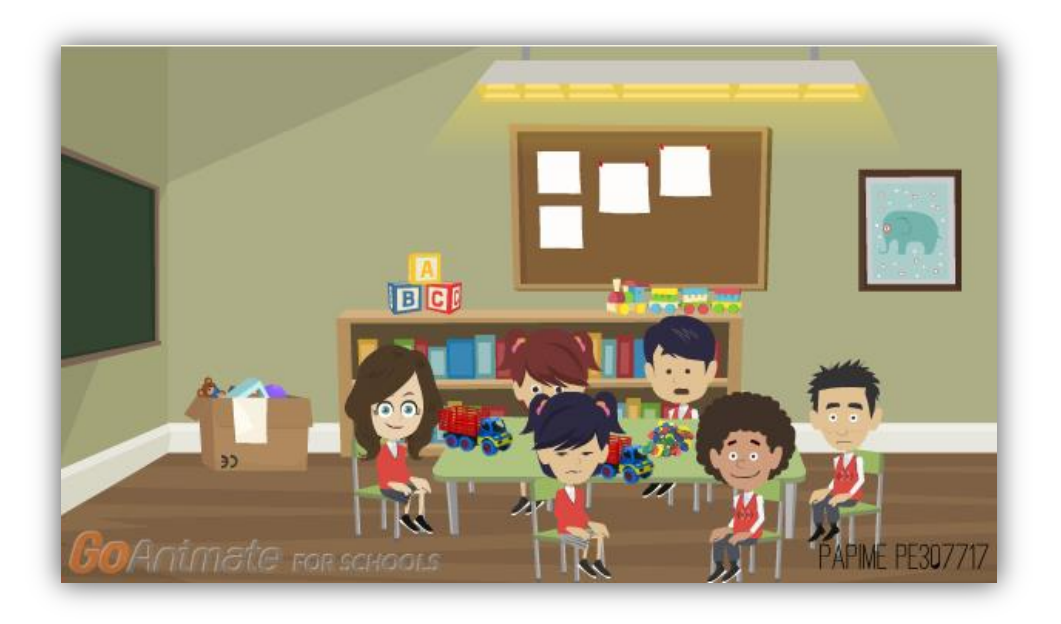

**Figura 15. Escena de una decisión "Secuencia para realizar actividades"**

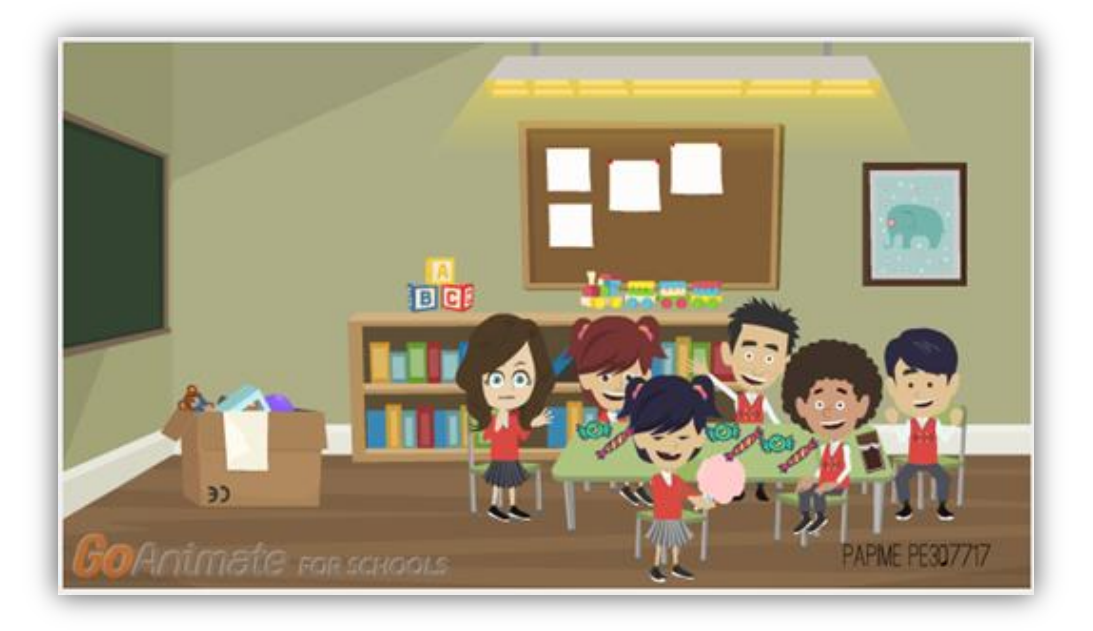

**Figura 16. Captura escena de una decisión "Te desesperas y les das dulces"**

## <span id="page-38-0"></span>**2.6 Procedimiento.**

A continuación se presenta cada una de las fases del desarrollo del Simulador.

#### <span id="page-39-0"></span>**2.6.1 Fase 1. Capacitación**

Se capacitó a los estudiantes que participaron en la realización del proyecto en los diferentes recursos tecnológicos de softwares como Photoshop, Moodle y GoAnimate, en donde se adquirieron las habilidades necesarias para desarrollar las actividades específicas:

-Diseño de banner

- Creación de la lección en Moodle que contiene la simulación por ramificación.

- Elaboración de los vídeos a través de GoAnimate los cuales se insertaron como un apoyo visual del diagrama en el simulador.

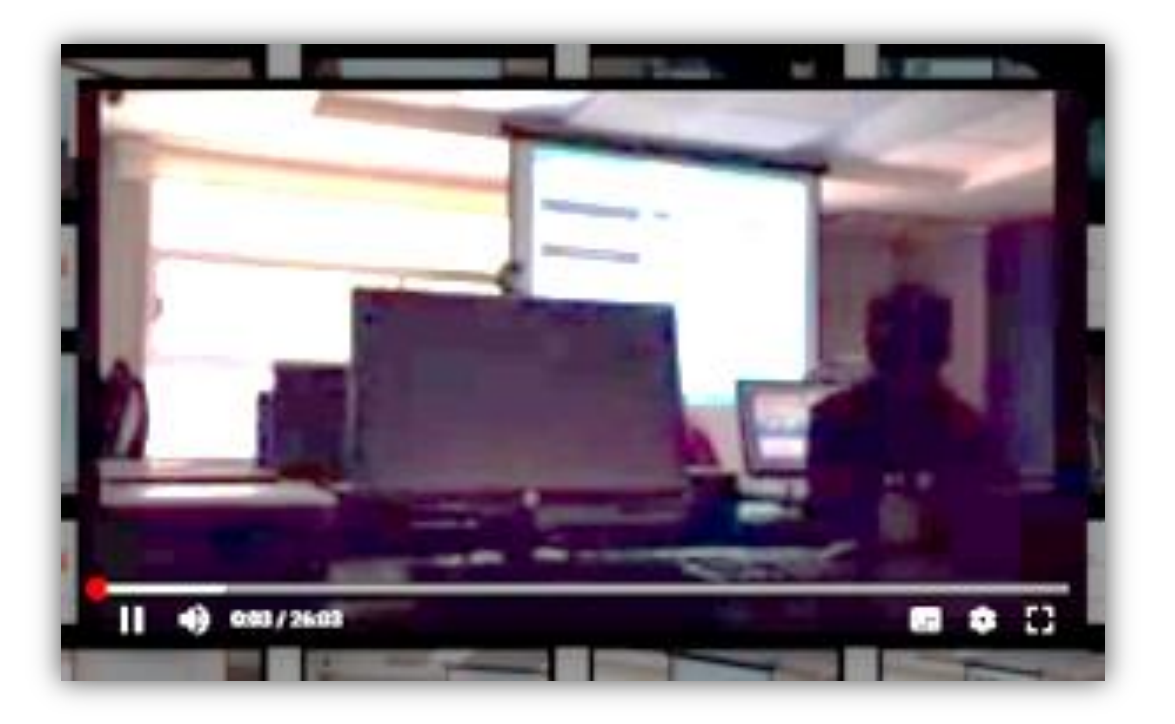

#### **Figura 17. Captura del video en la sesión 5 de capacitación plataforma Moodle**

Se realizó una explicación de lo qué es la plataforma Moodle con sus características, y los pasos a seguir para crear la propuesta del simulador.

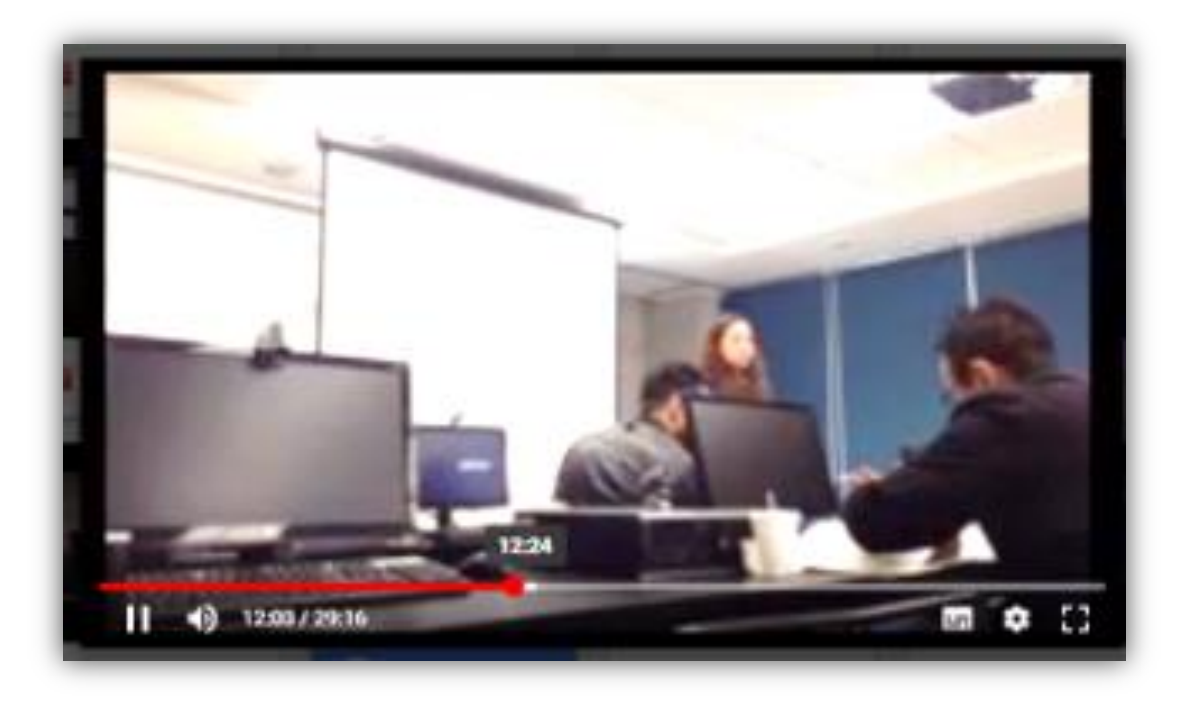

#### **Figura 18. Captura de video en la sesión 6 parte de la capacitación revisión de la Batería de evaluación de habilidades lingüísticas orales y escritas.**

#### <span id="page-40-0"></span>**2.6.2 Fase 2. Análisis**

Participaron todos los colaboradores profesores y estudiantes del proyecto para realizar un análisis extensivo de las diferentes necesidades.

-Características instruccionales: Propósito, objetivos de los simuladores en Moodle, contenidos viables y medios que lo apoyan, quiénes y cómo son los aprendices, cómo es su ambiente de trabajo y cómo son los recursos tecnológicos de las personas.

-Hallazgos de literatura: Se definieron los modelos evolutivos encontrados, se recapitularon hallazgos a modo de estado de arte, estableciendo los modelos matemáticos que se moldearon.

Prototipo de simulación en Moodle: Se utilizó el código HTML para insertar los vídeos y representar el caso que siguieron los simuladores en Moodle especificados desde el punto de vista de los estudiantes; se promovió la interacción del estudiante con el simulador y se configuraron los requerimientos en Moodle con los diagramas de caso de uso (Guarneros. 2017).

#### <span id="page-41-0"></span>**2.6.3 Fase 3. Configuración en Moodle**

Se agregó el simulador dentro del curso PAPIME PE307717, insertando el tema en el Simulador de Evolución del lenguaje oral, que hace referencia al componente de semántica en tres aspectos identificación de colores, partes del cuerpo y relaciones espaciales. Una vez establecido el diagrama, se configuraron los datos dentro de la lección, se creó una versión masculina y otra femenina con el propósito de ser usado según el género del usuario.

Cada decisión y consecuencia del diagrama contiene apoyo visual de vídeo, previamente realizado en GoAnimate, en el apartado 2.5.4 se puede ver la descripción de cada paso del desarrollo.

### <span id="page-41-1"></span>**2.6.4 Fase 4. Evaluación**

<span id="page-41-2"></span>En cada etapa se presentaron ajustes localizando fallas de análisis, diseño y desarrollo, participaron todos los integrantes realizando inicialmente una revisión de pares en donde cada uno de los desarrolladores reviso el de otro, después se realizó otra revisión por parte de diseñadores instruccionales expertos que son exalumnos que han participado en proyectos anteriores como en el de diseño de cursos de autogestión SPSS y la última parte de la evaluación se realizó por los administradores del laboratorio virtual de enseñanza.

# **Capítulo 3**

### **Alcances y Propuestas**

En este capítulo se describen las implicaciones que conlleva la realización del proyecto del Simulador antes descrito, así como los beneficios y los contras. Por otro lado se explica la importancia que tiene esta propuesta dentro de la enseñanza y la contribución en la formación de los psicólogos del SUAyED.

# <span id="page-42-0"></span>**3.1 Implicaciones, beneficios y contras del modelo de Simulación en la Enseñanza de la Evolución del lenguaje oral.**

Las diferentes implicaciones del desarrollo del simulador se relacionan con necesidades de organización; de capacitación en diversos manejos de software como GoAnimate para editar los vídeos que representan las diferentes escenas; Audacity para el manejo de audios, edición de voces que se requieren, puesto que no siempre se tiene la opción de tener de manera física quien los realice; el manejo de software en el que hay que prestar más atención por su complejidad es el uso de Moodle, que es donde se inserta toda la información; un punto importante en desarrollo del diagrama es tratar de que exista relación entre la realidad y lo que se quiere representar ya que es una cualidad importante en la simulación. Otra implicación es el presupuesto para formar recursos humanos y así contar con becarios que apoyen la realización de este tipo de proyectos agilizando el proceso. También implica una infraestructura de espacio computacional que contengan los diferentes softwares necesarios para la realización del proyecto.

Por otra parte tenemos que los beneficios para los alumnos de la propuesta del Simulador, son facilitar el desarrollo de habilidades cognitivas, la participación activa, un pensamiento analítico, práctica en la toma de decisiones y sus consecuencias, transferencia de aprendizaje a situaciones concretas del mundo real y una retroalimentación inmediata (Malbrán y Pérez 2004).

Un simulador es parte de la enseñanza que complementa el aprendizaje teórico y que permite vivenciar aspectos que puedan presentarse en la práctica e ir adquiriendo una formación competitiva, es el caso del simulador que se realizó en este manuscrito.

Las habilidades y destrezas son parte de la competitividad que permiten resolver problemas con autonomía y colaborar en la organización del trabajo (Bunk, 1994). Para desempeñar un trabajo independientemente de cual sea la profesión se requiere contar con una serie de características, rasgos de personalidad, conocimientos adquiridos y valores para desempeñarse de manera competente en el nivel requerido por el empleo. Esas características son transferibles a distintos contextos laborales y se denominan competencias transversales así lo describen Gisbert, Cela e Isus (2010). Siguiendo la misma línea definen las competencias transversales "como un conjunto de habilidades de amplio alcance que afectan a distintas clases de tareas y que se desarrollan en situaciones distintas, por lo que son ampliamente generalizables y transferibles, dando como resultado una ejecución profesional eficaz". Por lo tanto al adquirir habilidades en la toma de decisiones es un beneficio que se puede transferir a otras áreas o situaciones, aunque no sean específicamente de psicología si no de la vida diaria.

Al generar una propuesta de simulación esta puede resultar no exitosa, aunque la información y los elementos de resultado sean adecuados. Esto sucede por falta de relación entre la realidad y lo que se está representando en la simulación, es una cualidad necesaria para que exista concordancia con la realidad a esto se le denomina supuesto de fidelidad. De acuerdo con Segrave y Cybulski (2012) el éxito y el grado de fidelidad de una simulación tienen que ver con el costo.

En cuanto a los contras de la simulación del modelo aplicado a la propuesta del Simulador en la Enseñanza de la Evolución del lenguaje oral, puede considerarse lo que describen Salas y Ardanza (1995).

 La simulación imita, pero no reproduce exactamente la vida y a juicio de muchos autores este es su mayor inconveniente. Puesto que la realidad no puede ser representada del todo en la simulación como la que se realizó con video, ya que el video tiene solo dos dimensiones y no como la realidad que es de 3 dimensiones.

- Hay aspectos de la realidad que no se pueden simular, cuestión que hay que tener presente siempre que empleamos cualquier tipo de simulación, por ejemplo el contacto físico o la espontaneidad de las conversaciones, por lo que no se puede improvisar.
- Hay que ser muy cautos al predecir basándonos en las repuestas ante una situación simulada cómo se conducirá una persona ante una situación real. Esto se vio cuando se tuvo que predecir y adelantarse a las situaciones para recrear las posibles consecuencias y decisiones que los personajes de la simulación enfrentan.
- No podemos restringir el desarrollo de las habilidades ni la evaluación del rendimiento de un estudiante solamente mediante la simulación, pues en las ciencias de la salud es fundamental enseñar y evaluar el desempeño de muchas habilidades profesionales, en y a través de la propia realidad. Es esencial, por lo tanto, combinar el empleo de diferentes métodos y recursos. Por ejemplo, el simulador realizado en este trabajo debe o puede combinarse con otras actividades dentro de un curso en línea, como el portafolio de evidencias de la práctica que hace el estudiantes donde se incluyan, reportes, narraciones, exámenes, mapas conceptuales, presentaciones, ensayos.

Siguiendo con las contras del modelo, podemos apreciar las limitaciones para crear recursos continuos que sigan avanzando con nuevas propuestas, modificando los ya existentes; ya que se trata de promover el desarrollo de

44

habilidades actualizando programas de estudio. Para este tipo de propuestas es necesario el conocimiento del manejo de software y el conocimiento teórico del tema a proponer; esto hace muy complejo y que demanda muchísima dedicación el desarrollo del trabajo ya que tiene que pasar por todo un proceso de elaboración, ajustes, evaluación y reelaboración para verificar su funcionalidad en los resultados de aprendizaje. Esto denota un desarrollo tecnológico de amplio proceso en su construcción, que requiere de un perfeccionamiento para diseñarlos.

# <span id="page-45-0"></span>**3.2 Importancia de la propuesta del Simulador en la Enseñanza de la Evolución del lenguaje oral**

La propuesta del Simulador en la Enseñanza de la evolución del lenguaje oral, es resultado del avance tecnológico, es una importante opción para generar nuevas formas de promover la enseñanza aprendizaje. Le permite al docente introducir una nueva forma de enseñanza que favorezca el aprendizaje de todos los estudiantes sin importar su ritmo de aprendizaje. La efectividad del aprendizaje se encuentra en introducir al estudiante a la participación activa en la que tenga que experimentar las consecuencias en la toma de decisiones para resolver problemas que es el caso de este proyecto.

De este modo se promueve la enseñanza aprendizaje y el estudiante tiene la oportunidad de practicar de acuerdo a su nivel de reflexión. No es necesaria la presencia del docente en tiempo real, aunque se requiere de su acompañamiento, tampoco es necesaria una revisión posterior; pues en cada respuesta se muestra el avance que le puede llevar a una conclusión de la actividad exitosa o no, con esto el alumno tiene la oportunidad de localizar sus fallas y corregirlas para obtener los resultados deseados.

# <span id="page-45-1"></span>**3.3 Contribución del Simulador en la formación de psicólogos en SUAyED**

 El simulador le permite al estudiante el análisis y dirección para el desarrollo de sus propuestas e intervenciones de prácticas de campo ante diversas situaciones que se le pueden presentar. Con esto se promueve la adquisición de habilidades y reflexión para resolver situaciones imprevistas, permitiendo un proceso de formación para el desenvolvimiento en los entornos profesionales.

El estudiante al presentarse en alguna institución solicitando autorización para realizar las prácticas requeridas, además de tener el conocimiento teórico es importante también contar con una visión de la realidad, que lo acerque de algún modo al escenario en el que ha de poner en práctica sus conocimientos. En ese escenario en donde el simulador puede participar.

La propuesta del simulador contiene ciertas situaciones que pueden parecer simples pero reflexionando un poco en ellas tiene la opción de proporcionar una solución aceptable para determinado momento por ejemplo:

- Se tiene una decisión que ante la inquietud de los niños y el llanto de uno de ellos se les proporciona dulces para salir del paso y los niños se tranquilicen, esto puede traer algunas consecuencias desfavorables ya que el practicante no puede saber si algún niño tiene contra indicado el consumo de dulces por algún problema de salud o simplemente a la mamá del niño no le va agradar esa acción.
- Otra situación es cuando al inicio el estudiante se presenta ante los niños y no lo hace de manera adecuada propiciando que los niños muestren inseguridad. Es claro que al tener contacto con los niños, el establecer rapport es un aspecto importante para que se desenvuelvan en una ambiente de confianza y seguridad.

De este modo el estudiante ya tiene cierta visión de las situaciones que se le pueden presentar en la práctica profesional y tener la habilidad para resolver las situaciones imprevistas. La importancia de la práctica es permitir que todos los niños realicen las actividades de manera adecuada para que vayan evolucionando en el área de la semántica.

En la práctica profesional se tiene claro que una parte de la semántica permite el desarrollo del lenguaje oral como la identificación de colores, las partes del cuerpo y las relaciones espaciales, seguramente algunos niños realizaran la práctica adecuadamente. Es importante prestar atención en los que no lo hicieron bien e identificar porqué lo hicieron mal; simplemente por no poner atención o la situación va más allá y se requiere de una evaluación adecuada para determinar cualquier disfunción , y el niño tenga la oportunidad de recibir una intervención que le permita desarrollarse favorablemente.

Antes de finalizar se plantea como el escenario futuro de este tipo de desarrollos ampliar proyectos que sean opción para los diferentes módulos de psicología del SUAyED como por ejemplo:

- En procesos de psicología clínica simular el caso de un paciente con un trastorno de ansiedad que asiste por apoyo profesional.
- En Procesos en el Desarrollo Humano y Educativo, al igual que en Necesidades Educativas Especiales ver otros temas y no solo los referentes con el lenguaje, como el TDAH.
- En Procesos de Psicología de la Salud proponer la intervención de personas con diabetes o hipertensión que son las dos enfermedades crónicas de mayor prevalencia.
- En Procesos de Psicología Organizacional estudiar la representación de alguna situación en el clima laboral.

Son solo opciones que se pueden considerar para trabajar en propuestas de Simulador, eligiendo temas que sean de relevancia y presentarlos como apoyo a la docencia y a la vez se obtiene el beneficio de consolidar el aprendizaje teórico práctico de los alumnos de SUAyED Psicología que finalmente ese es el objetivo.

Por último como conclusión, es importante destacar que este trabajo significó una aportación a los recursos que los estudiantes de SUAyED Psicología pueden utilizar, pero no solo eso, implicó la dedicación y esfuerzo como una nueva experiencia de aprendizaje de la autora, también fue un gran reto de aprender a realizar y diseñar un recurso tecnológico, que como estudiante de un sistema a distancia no habría podido experimentar, esto representa un gran alcance considerándolo un éxito, no solo como cumplimiento académico, si no como la posibilidad de adquirir nuevas habilidades profesionales como diseñadora de recursos digitales para el aprendizaje, puesto que no es parte de la enseñanza de la carrera de psicología en línea.

#### <span id="page-49-0"></span>**REFERENCIAS:**

- Abad, R. (2012). Madrid. La web 2.0 como herramienta didáctica de apoyo en el proceso de enseñanza aprendizaje: aplicación del blog en los estudios de Bellas Artes. Disponible en:<http://eprints.ucm.es/15055/1/T33719.pdf>
- Alegsa, L. (2016). Diccionario de Informática y Tecnología. Recuperado de <http://www.alegsa.com.ar/Dic/photoshop.php>
- Amaro, F. (2012). El uso de las tics en la psicología educativa. Recuperado de: https://gpoxxi.wordpress.com/2012/10/12/el-uso-de-las-tics-en-la-psicologiaeducativa/
- Bunk, G. y Bunk, G.P. (1994). La transmisión de las competencias en la formación y perfecciona-miento profesionales de la R.F.A. En: Revista Europea de Formación Profesional. Berlín. Recuperado de <https://dialnet.unirioja.es/servlet/articulo?codigo=131116>
- Cataldi Z., Lage, F. y Dominighini, C. (2015) Fundamentos para el uso de simulaciones en la enseñanza. España: Universidad Nacional de Tres de Febrero recuperado de

<http://laboratorios.fi.uba.ar/lie/Revista/Articulos/101017/A2mar2013.pdf>

- Chimbo, L. (2017). El laboratorio virtual como estrategia didáctica para el aprendizaje de biología molecular en los estudiantes de cuarto semestre de la carrera de biología química y laboratorio. Recuperado de: [http://dspace.unach.edu.ec/bitstream/51000/4050/1/UNACH-FCEHT-TG-](http://dspace.unach.edu.ec/bitstream/51000/4050/1/UNACH-FCEHT-TG-E.BQYLAB-2017-000032.pdf)[E.BQYLAB-2017-000032.pdf](http://dspace.unach.edu.ec/bitstream/51000/4050/1/UNACH-FCEHT-TG-E.BQYLAB-2017-000032.pdf)
- Dale, H., Segrave, S. y Cybulski, J. (eds.) (2012) Professional education using esimulations: benefits of blended learning design. United States of America: Business Science reference. Recuperado de http://www.academia.edu/14563466/Integrating esimulations in teaching busines s information systems

Dictionary of Scientific & Technical Terms, (2003) 6E. McGraw-Hill.Retrieved from:

<http://encyclopedia2.thefreedictionary.com/Digital+Simulation>

- Entornos educativos (2016). Recuperado el 4 de noviembre 2017 de http://www.entornos.com.ar/moodle
- Flores, M. (2017). Prototipo de Simulación en Moodle para modular la evolución del Lenguaje Infantil. Manuscrito Recepcional. México. UNAM.
- Fuentes, G. (2017). Propuesta de simulador digital para el desarrollo del lenguaje a través de la lectura de cuentos. Manuscrito Recepcional. México. UNAM.
- López, P. (2017, 13 de febrero). La Tecnología, Base del Aula del Futuro. Gaceta UNAM Recuperado [http://www.gaceta.unam.mx/20170213/la-tecnologia-base-del](http://www.gaceta.unam.mx/20170213/la-tecnologia-base-del-aula-del-futuro/)[aula-del-futuro/](http://www.gaceta.unam.mx/20170213/la-tecnologia-base-del-aula-del-futuro/)
- Gargilio, S. y Gómez, F. (2016). Simuladores educativos: los aspectos cognitivos implicados en el diseño de entornos virtuales. Recuperado de [http://sedici.unlp.edu.ar/bitstream/handle/10915/60733/Documento\\_completo.pdf-](http://sedici.unlp.edu.ar/bitstream/handle/10915/60733/Documento_completo.pdf-PDFA.pdf?sequence=3)[PDFA.pdf?sequence=3](http://sedici.unlp.edu.ar/bitstream/handle/10915/60733/Documento_completo.pdf-PDFA.pdf?sequence=3)
- Gisbert, M. Cela, J. y Isus, S. (2010). LAS SIMULACIONES EN ENTORNOS TIC COMO HERRAMIENTA PARA LA FORMACIÓN EN COMPETENCIAS TRANSVERSALES DE LOS ESTUDIANTES UNIVERSITARIOS. Teoría de la Educación. Educación y Cultura en la Sociedad de la Información, 11 (1), 352-370. Retomado de<http://www.redalyc.org/html/2010/201014897015/>
- Gómez, M. Marco, Gómez, P. y González, P. (2004). Aprendizaje Activo en Simulaciones Interactivas. Inteligencia Artificial. Revista Iberoamericana de Inteligencia **Artificial** Artificial Disponible en:<http://www.redalyc.org/articulo.oa?id=92503304> ISSN 1137-3601
- Guarneros, E. (2016). México. Enseñanza mediante un simulador digital de habilidades profesionales en alumnos de psicología para tratar las dislalias. DGAPA. UNAM. México.
- Guarneros, E. (2017). Diseño de simuladores en Moodle para la enseñanza de la manera en que evoluciona el lenguaje infantil. PE307717. México: DGAPA-UNAM.

Jaramillo, J. (2010). Un modelo de aula virtual en Moodle con uso de herramientas Web

- 2.0. Universidad Militar Nueva Granada. Colombia. Retomado de [http://reposital.cuaed.unam.mx:8080/jspui/bitstream/123456789/3879/1/VE13.306.](http://reposital.cuaed.unam.mx:8080/jspui/bitstream/123456789/3879/1/VE13.306.pdf) [pdf](http://reposital.cuaed.unam.mx:8080/jspui/bitstream/123456789/3879/1/VE13.306.pdf)
- Malbrán, M. y Pérez, V. (2004). Simulación mediada por ordenadores. Consideraciones en entornos universitarios. En Congreso Argentino de Ciencias de la Computación (CACIC) 2004. Recuperado de
- [http://sedici.unlp.edu.ar/bitstream/handle/10915/22387/Documento\\_completo.pdf?seque](http://sedici.unlp.edu.ar/bitstream/handle/10915/22387/Documento_completo.pdf?sequence=1) [nce=1](http://sedici.unlp.edu.ar/bitstream/handle/10915/22387/Documento_completo.pdf?sequence=1)
- Norero, A. y Pilatti, M. (2002). Enfoques de Sistemas y Modelos Agronómicos. Pontificia Universidad Católica de Chile..pp. 42 Recuperado de books.google.es/books?isbn=9875082038
- Pallares, F. y Guerrero, J. (2014). Problemáticas (contextos) a los que se enfrenta el docente para implementar las TIC en su práctica docente. Recuperado de [http://alternativas.me/component/content/article/19-numero-31-agosto-2014-enero-](http://alternativas.me/component/content/article/19-numero-31-agosto-2014-enero-2015/71-10-problematicas-contextos-a-las-que-se-enfrenta-el-docente-para-implementar-las-tic-en-su-practica-docente)[2015/71-10-problematicas-contextos-a-las-que-se-enfrenta-el-docente-para](http://alternativas.me/component/content/article/19-numero-31-agosto-2014-enero-2015/71-10-problematicas-contextos-a-las-que-se-enfrenta-el-docente-para-implementar-las-tic-en-su-practica-docente)[implementar-las-tic-en-su-practica-docente](http://alternativas.me/component/content/article/19-numero-31-agosto-2014-enero-2015/71-10-problematicas-contextos-a-las-que-se-enfrenta-el-docente-para-implementar-las-tic-en-su-practica-docente)
- Parra, J. Rodriguez. A. Beltrán, D. Onofre, H. Bueno, G. López, M y Uribe, N. (2005). MODELOS DE SIMULACIÓN Sistema de Producción. Boletín de investigación N° 07. pp 9. Colombia. Recuperado de books.google.es/books?isbn= 9589780305
- Sadaba, A. (2016). » Simuladores educativos: los aspectos cognitivos implicados en el diseño de entornos virtuales de simulación. Recuperado de [http://sedici.unlp.edu.ar/bitstream/handle/10915/60733/Documento\\_completo.pdf-](http://sedici.unlp.edu.ar/bitstream/handle/10915/60733/Documento_completo.pdf-PDFA.pdf?sequence=3)[PDFA.pdf?sequence=3](http://sedici.unlp.edu.ar/bitstream/handle/10915/60733/Documento_completo.pdf-PDFA.pdf?sequence=3)
- Salas, R. y Ardanza, P. (1995). La simulación como método de enseñanza y aprendizaje. Rev Cubana Educ Med Sup 9(1-2). Recuperado de http://www.bvs.sld.cu/revistas/ems/vol9\_1\_95/ems03195.htm
- Saorín, A. (2012). Moodle 2.0 manual del profesor. Disponible en: [http://www.inap.es/alfresco/d/d/workspace/SpacesStore/22597ae0-96ea-4d89](http://www.inap.es/alfresco/d/d/workspace/SpacesStore/22597ae0-96ea-4d89%20833b6a11b6d902a6/manual_profesor.pdf)  [833b6a11b6d902a6/manual\\_profesor.pdf](http://www.inap.es/alfresco/d/d/workspace/SpacesStore/22597ae0-96ea-4d89%20833b6a11b6d902a6/manual_profesor.pdf)
- Unidad de e-Learning (2017). Pacientes Virtuales. University of London. Recuperado de <http://www.elu.london/virtual-patients-2/>

Urquidi, A. y Calabor, M. (2014) Aprendizaje a través de juegos de simulación: Un estudio de los factores que determinan su eficacia pedagógica. EDUTEC Revista Electrónica de Tecnología Educativa. No. 47 Abril 2014 Recuperado de:<http://www.edutec.es/revista/index.php/edutec.e/article/view/75>

- Universidad de Colima (2017). Laboratorios Virtuales. México Recuperado de <https://www.ucol.mx/alumnos/laboratorios-virtuales.htm>
- Universidad de Jaén (2014). Guía del docente. Aprendizaje y acondicionamiento. España. Recuperado de [https://uvirtual.ujaen.es/pub/es/informacionacademica/catalogoguiasdocentes/p/20](https://uvirtual.ujaen.es/pub/es/informacionacademica/catalogoguiasdocentes/p/2014-15/1/126A/12611003/es/2014-15-12611003_es.html) [14-15/1/126A/12611003/es/2014-15-12611003\\_es.html](https://uvirtual.ujaen.es/pub/es/informacionacademica/catalogoguiasdocentes/p/2014-15/1/126A/12611003/es/2014-15-12611003_es.html)
- Ramírez, C. López, P. y Bermejo, P. Observación Sniffy. Universidad de Ibagué. Colombia. Recuperado de [http://www.academia.edu/23681339/Observaci%C3%B3n\\_Sniffy\\_PRO](http://www.academia.edu/23681339/Observaci%C3%B3n_Sniffy_PRO)
- Universidad de San Buena Ventura Medellín. (2017). Laboratorios de Psicología. Colombia. Recuperado de [http://www.usbmed.edu.co/Servicios/Laboratorios-](http://www.usbmed.edu.co/Servicios/Laboratorios-Psicologia/Academia)[Psicologia/Academia#](http://www.usbmed.edu.co/Servicios/Laboratorios-Psicologia/Academia)
- Universidad Politécnica de Madrid (2013). Laboratorios Virtuales. Recuperado de <http://innovacioneducativa.upm.es/ingeniamoselfuturo/laboratorios-virtuales>
- Universidad Politécnica de Donostia-San Sebastian (2015). Laboratorio Virtual. Dto. De Máquinas y Motores Térmicos. España. Recuperado de [http://www.sc.ehu.es/nmwmigaj/Laboratorio%20Virtual.htm.](http://www.sc.ehu.es/nmwmigaj/Laboratorio%20Virtual.htm)
- Universidad Politécnica de Madrid (2015). Laboratorios virtuales de la UPM: un entorno óptimo para realizar tus prácticas. Madrid. Recuperado de [https://www.upm.es/e](https://www.upm.es/e-politecnica/?p=2803)[politecnica/?p=2803](https://www.upm.es/e-politecnica/?p=2803)
- Valverde, J. (2010). Aprendizaje de la Historia y simulación educativa. Tejuelo, 9. Recuperado de:<https://dialnet.unirioja.es/descarga/articulo/3719337.pdf>
- Woods, B. (2013). Conditional endings in a branched simulation. Recuperado de [https://community.articulate.com/discussions/articulate-storyline/conditional](https://community.articulate.com/discussions/articulate-storyline/conditional-endings-in-a-branched-simulation)[endings-in-a-branched-simulation](https://community.articulate.com/discussions/articulate-storyline/conditional-endings-in-a-branched-simulation)